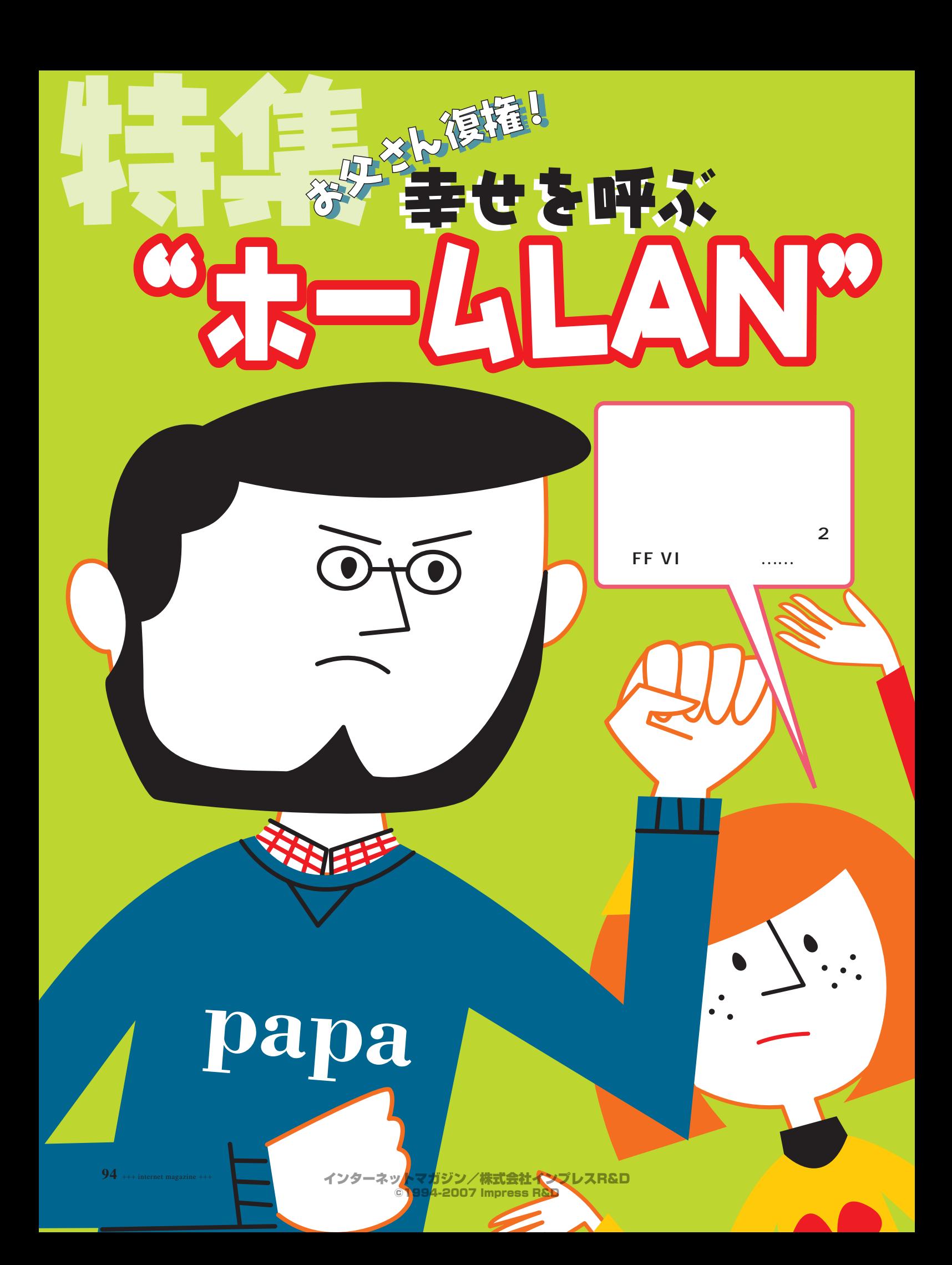

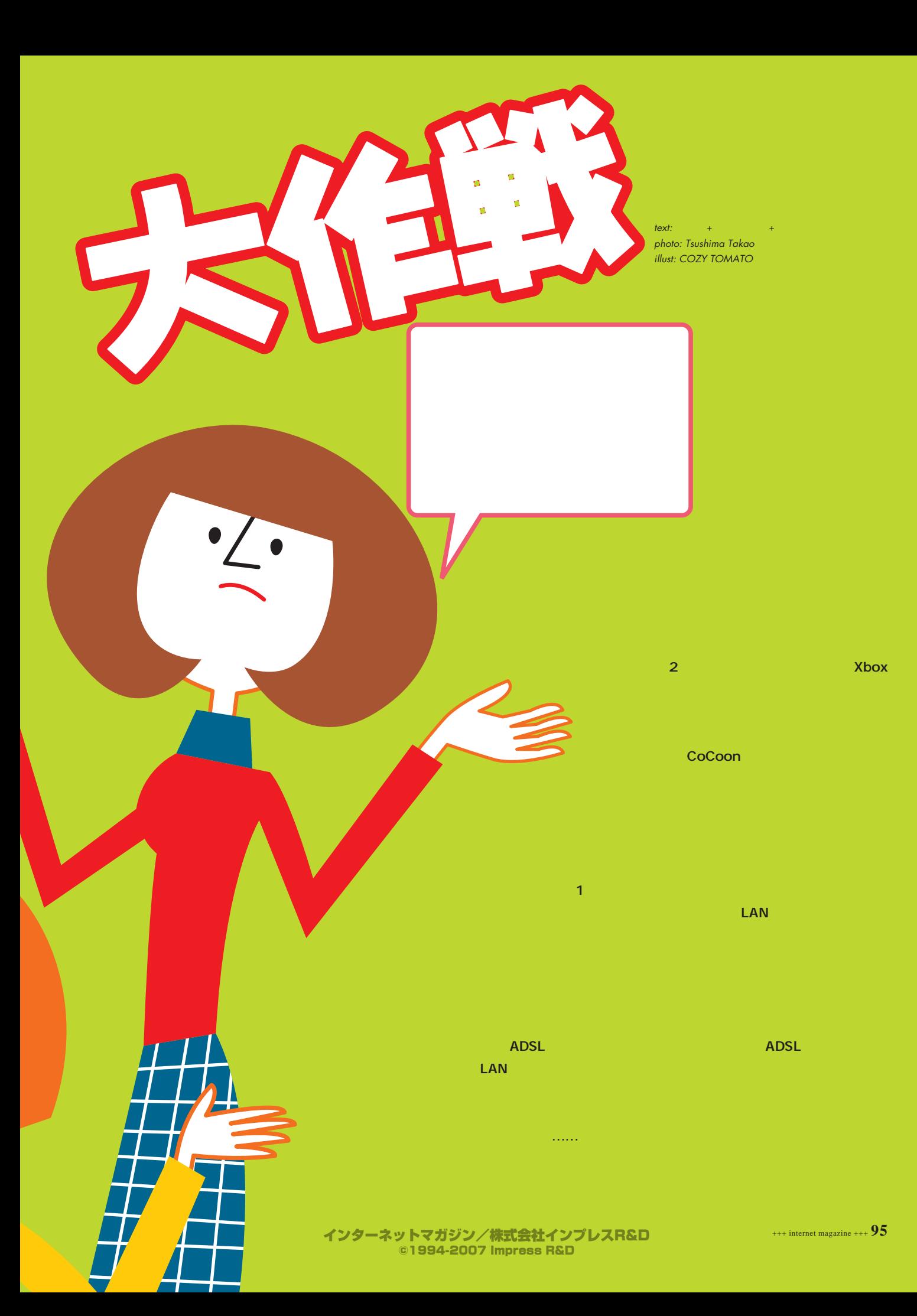

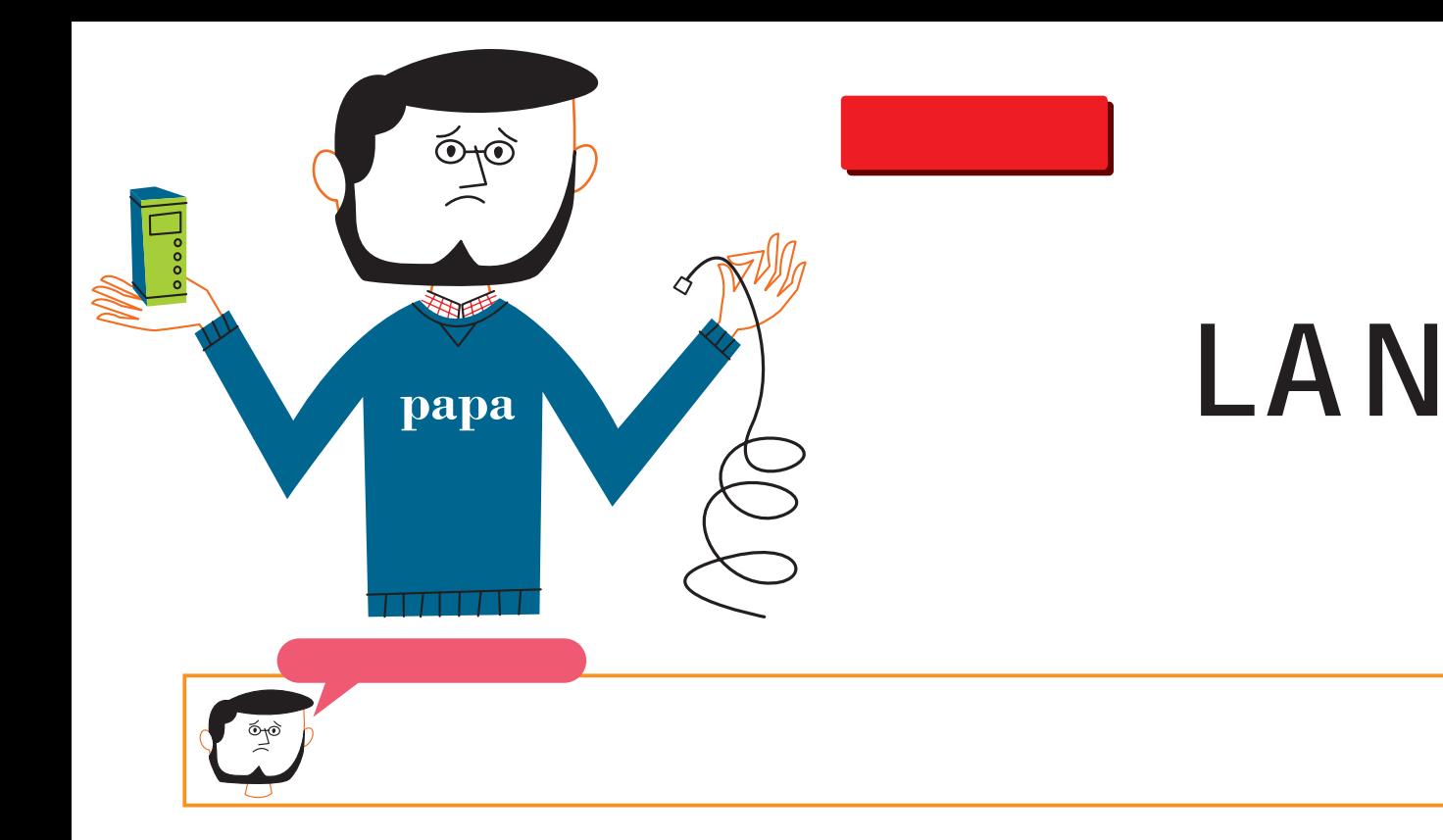

### ADSL

LAN LAN ADSL **ISDN** ISDN LAN ADSL LAN ISDN ISDN LAN ADSL LAN LAN LAN ADSL

CATV

**96** +++ internet magazine +++

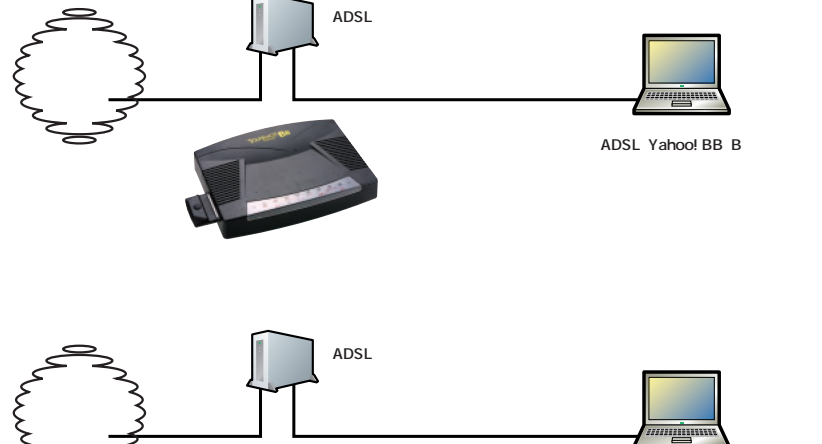

**※Bフレッツは回線終端装置** 

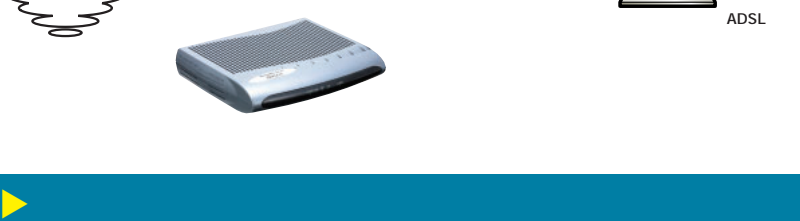

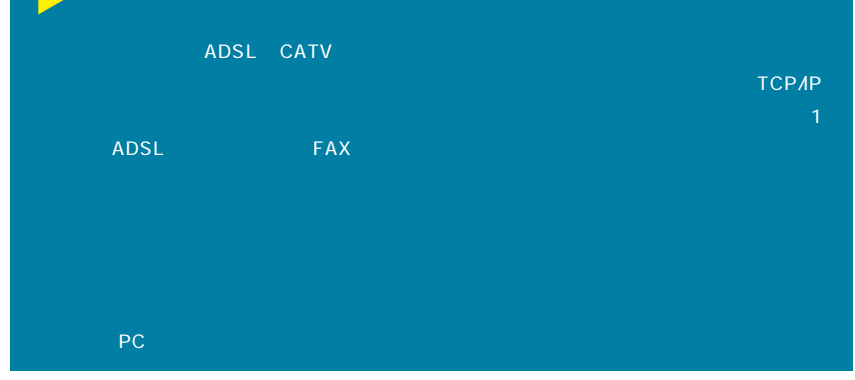

インターネットマガジン/株式会社インプレスR&D ©1994-2007 Impress R&D

F

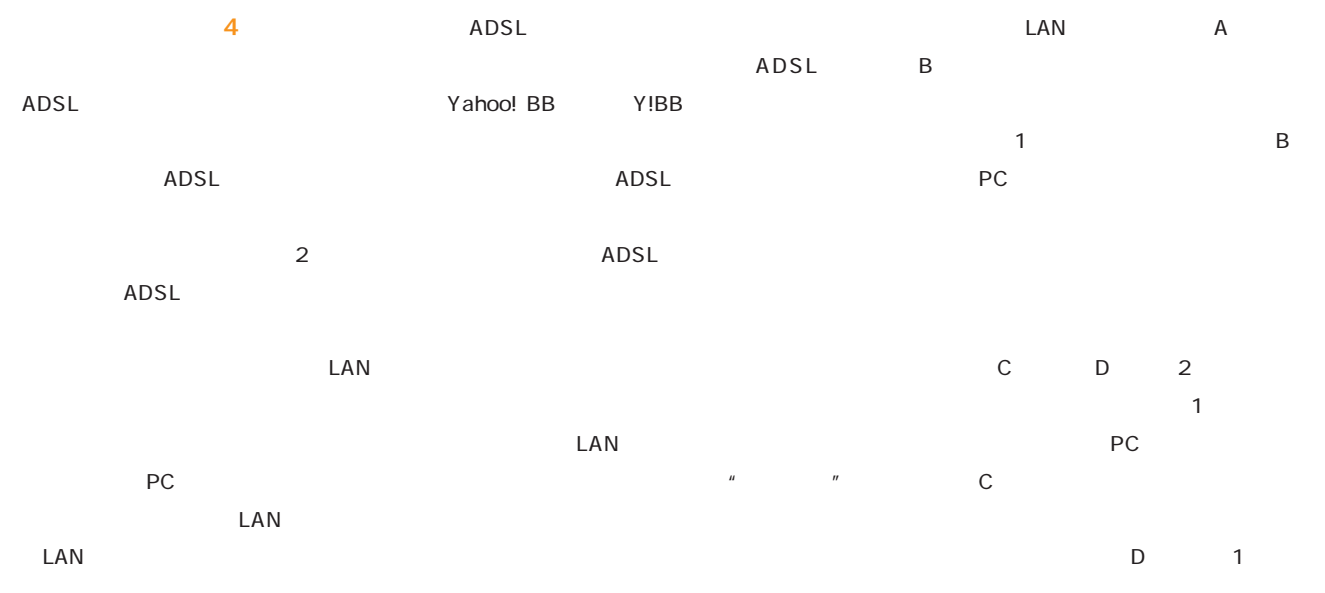

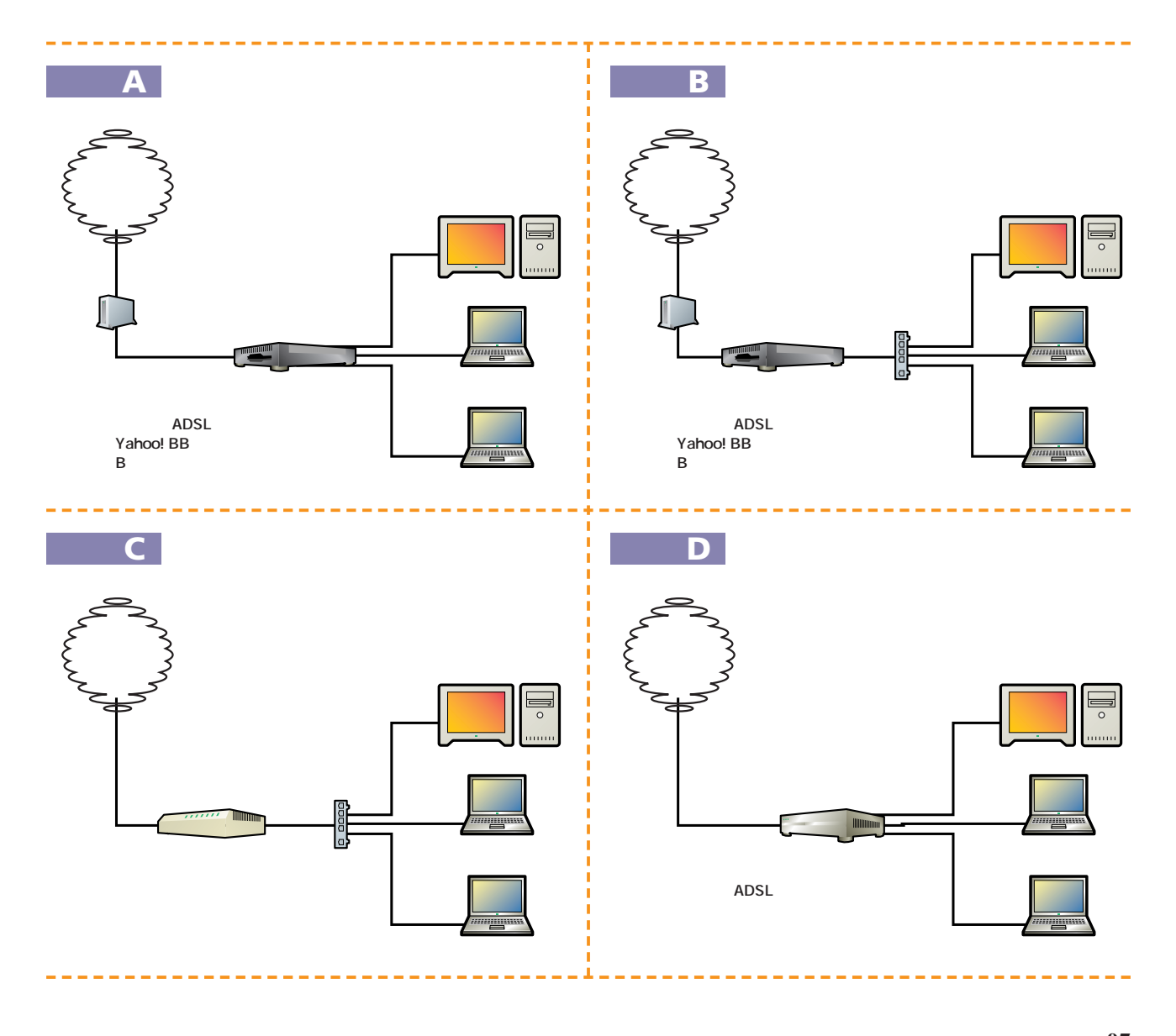

©1994-2007 Impress R&D

インターネットマガジン/株式会社インプレスR&D

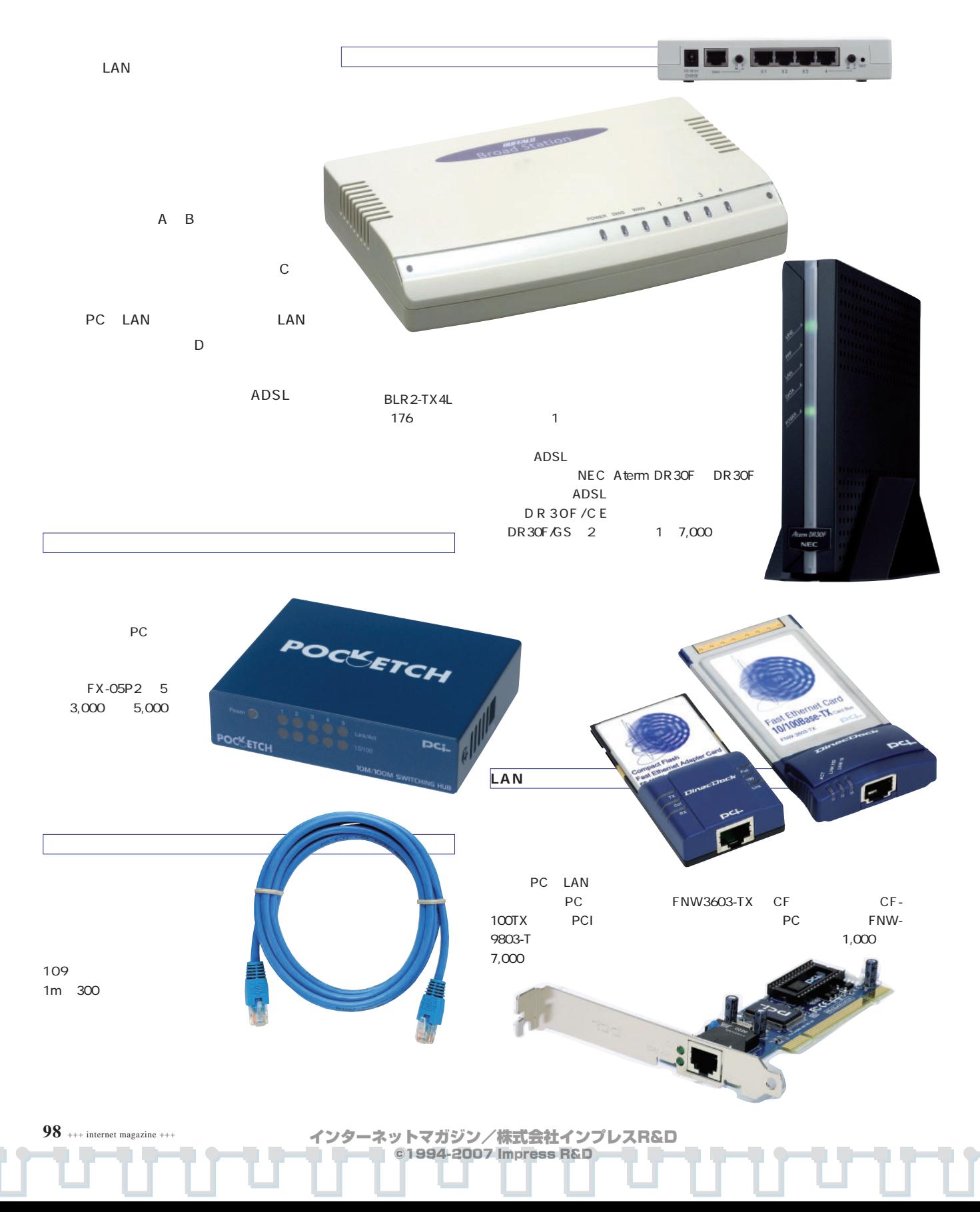

**IPアドレスとサブネット**

**192.168.0.1 255.255.255.0 IPアドレス 10進数) IPアドレス (2進数) 10進数) (2進数) 11000000.10101000.00000000.00000001 11111111.11111111.11111111.00000000 DHCP IP** 2 IP LAN LAN

# LAN IP 192.168.0.XXX

LAN

LAN PC 192.168.0.XXX IP

LAN IP LAN  $\mathsf{IP}$ LAN

255 . 4 を果たす。このため各IPアドレスは世界で IPアドレスはインターネット利用者の増

210.173.173.XX 0

**IPアドレスが各機器に振られる** TCP/IP TCP/IP ADSL ISDN

「IPアドレス」という番号を割り振る。IPア

TCP/IP

**ンターネットの通信はTCP/IP**

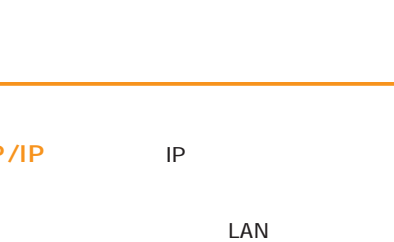

192.168.0

**IPアドレスとネットワーク**

のIPアドレスを自分のグローバルアドレス

255.0 IP

LAN **LAN** 255.255.

ただきたいが、サブネットマスクを2進数に

 $\sim$  1  $\sim$   $\sim$  1

the contract of the property of the property of the property of the property of the property of the property of the  $\mathbb{R}^n$ 

**ホームLAN 192.168.0.1**

 $\epsilon$ 

**210.153.xxx.xxx** 

s.

**192.168.0.2 192.168.0.3 192.168.0.4**

DHCP DHCP

 $\mathsf{IP}$ 

**66.218.xxx.xxxx**

+++ internet magazine +++ **99**

うに設定してあれば、PCをネットワークに つないだ際に適切なIPアドレスが割り振  $\mathsf{IP}$ 

PC DHCP

LAN IP

ৰ্তৃত **LAN** 

1 LAN<br>【 LAN

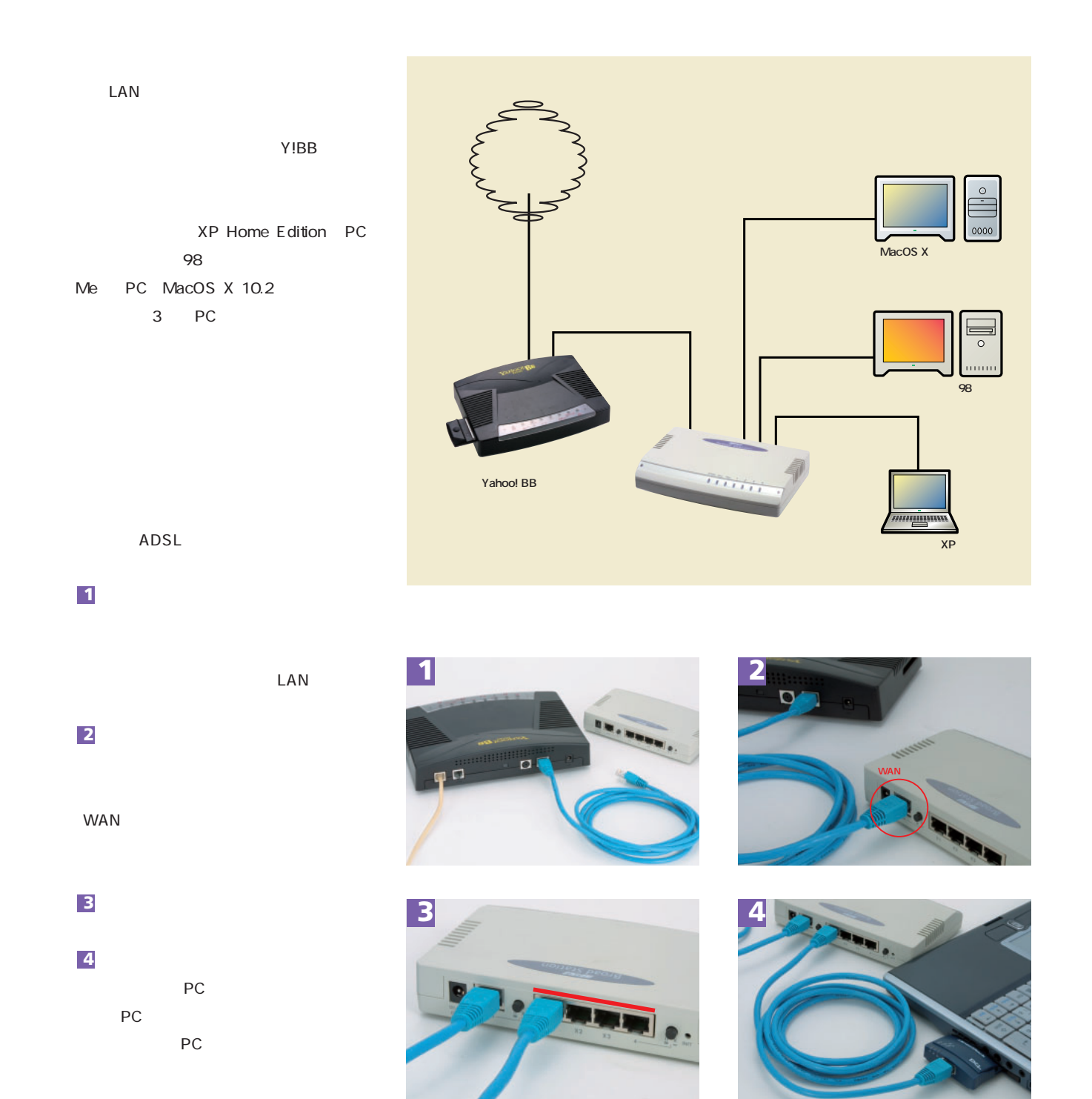

インターネットマガジン/株式会社インプレスR&D

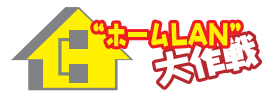

## LAN UPLINK UPLNK **UPLINK**  $\overline{P}$  (PC) and  $\overline{P}$ LAN **2 1**

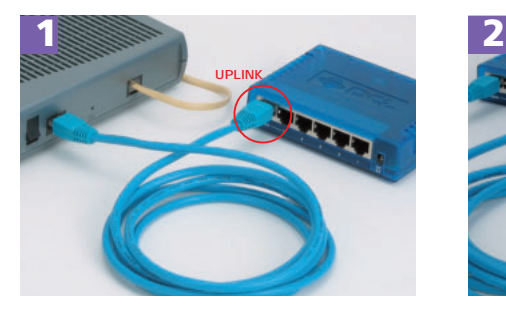

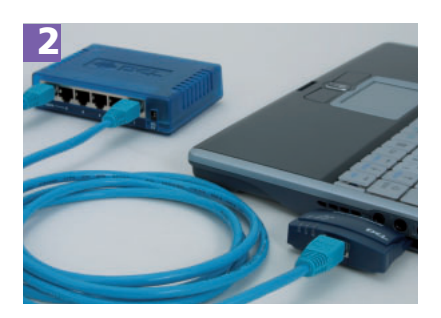

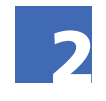

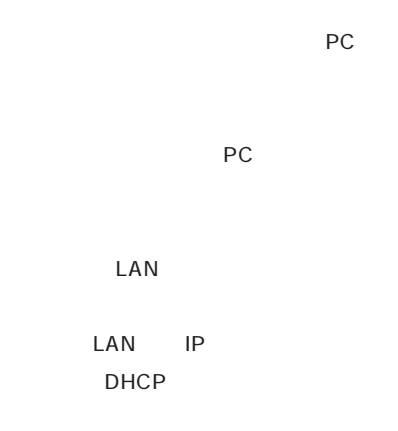

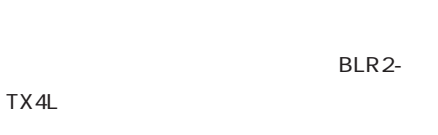

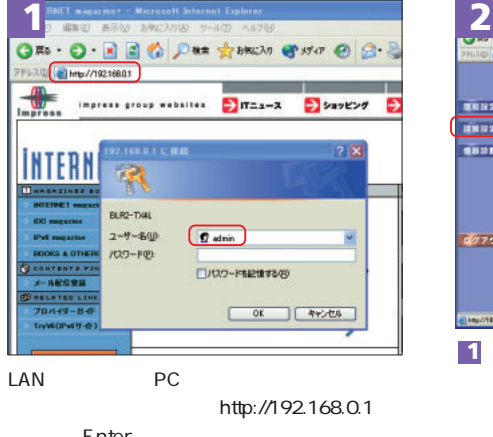

Enter BLR2-TX4L admin OK

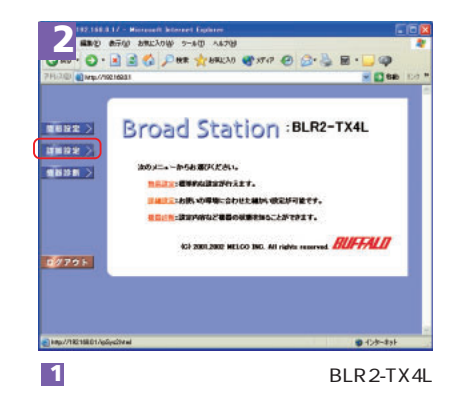

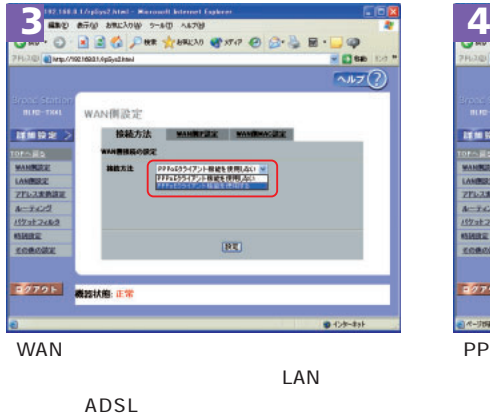

ADSL Y!BB

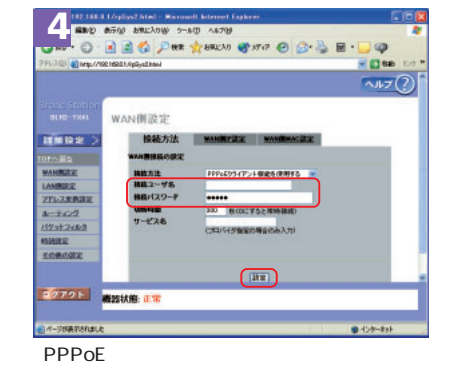

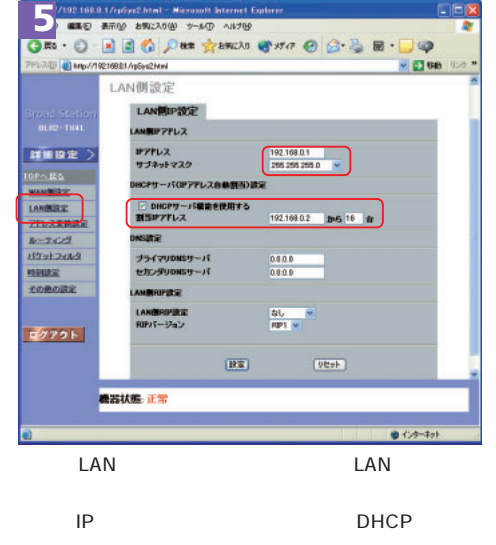

インターネットマガジン/株式会社インプレスR&D ©1994-2007 Impress R&D

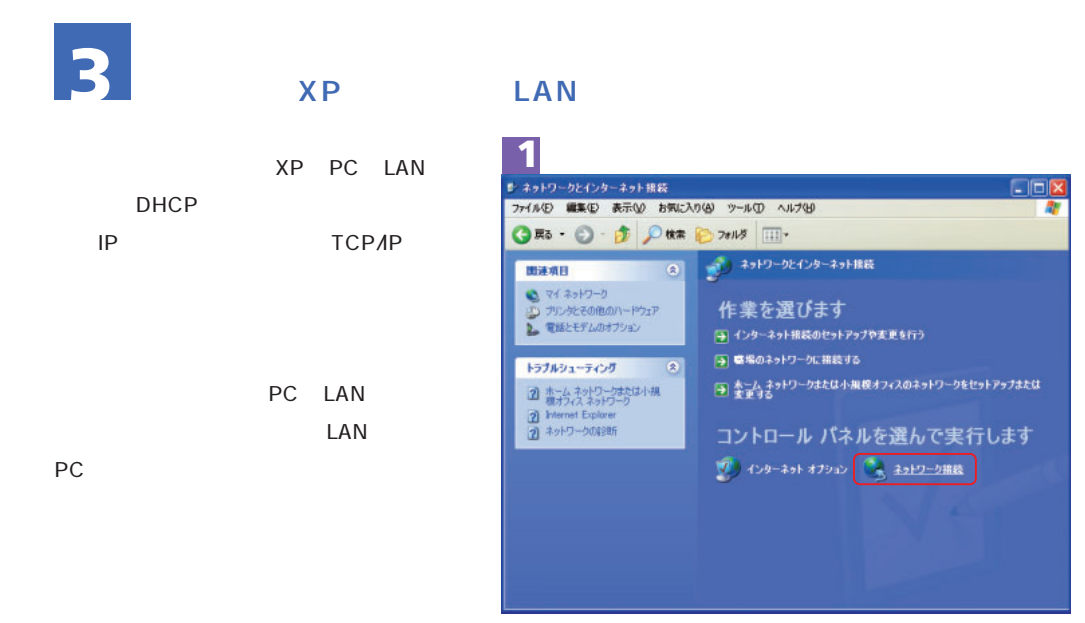

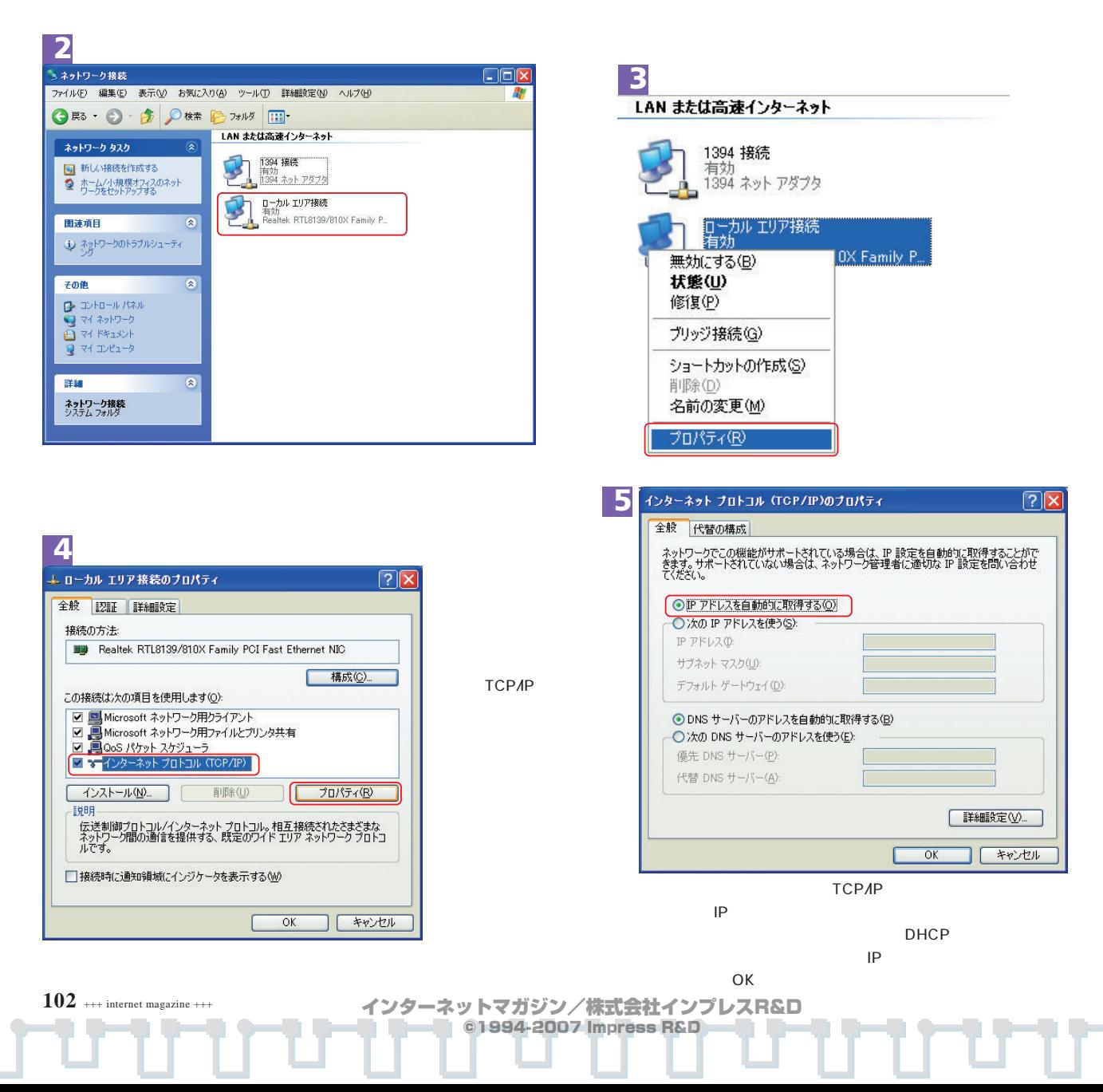

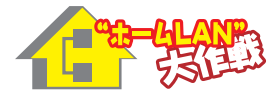

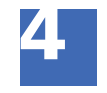

## **98/Me** LAN

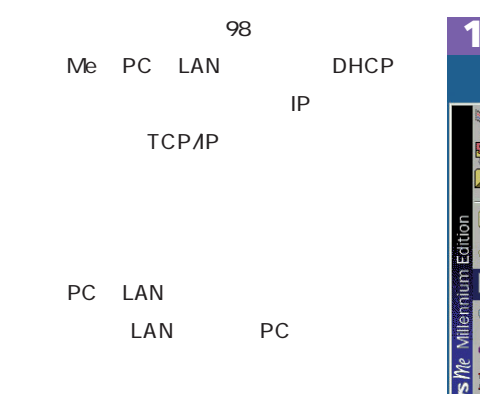

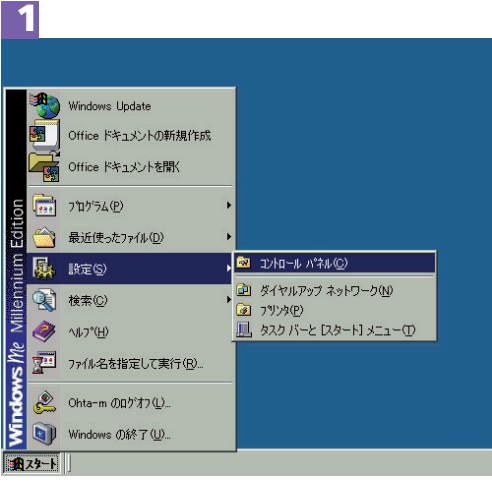

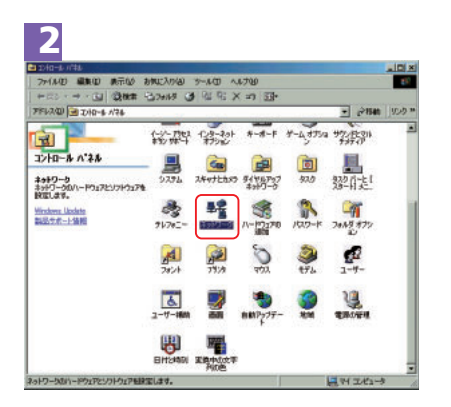

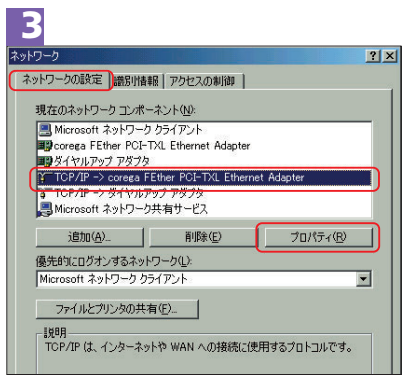

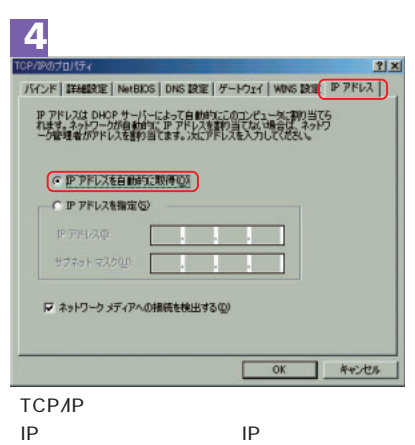

DHCP から自動でIPアドレスを取得できる。最後にOK

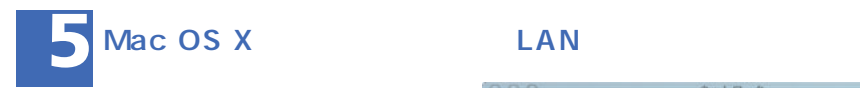

DHCP

LAN LAN

LAN

DHCP

MacOS X

TCP/IP

TCP/IP LAN

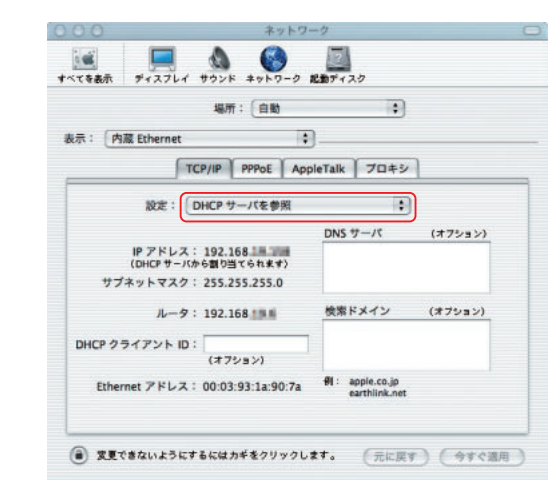

インターネットマガジン/株式会社インプレスR&D ©1994-2007 Impress R&D

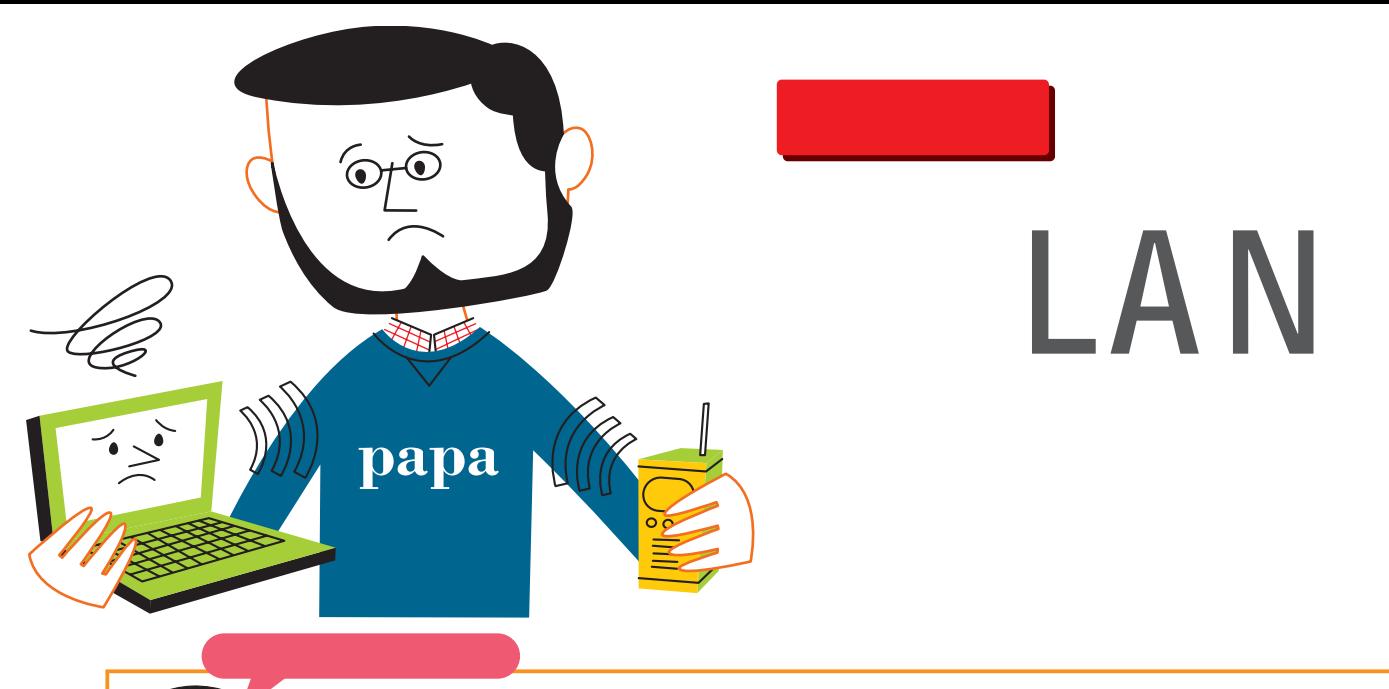

ADSL

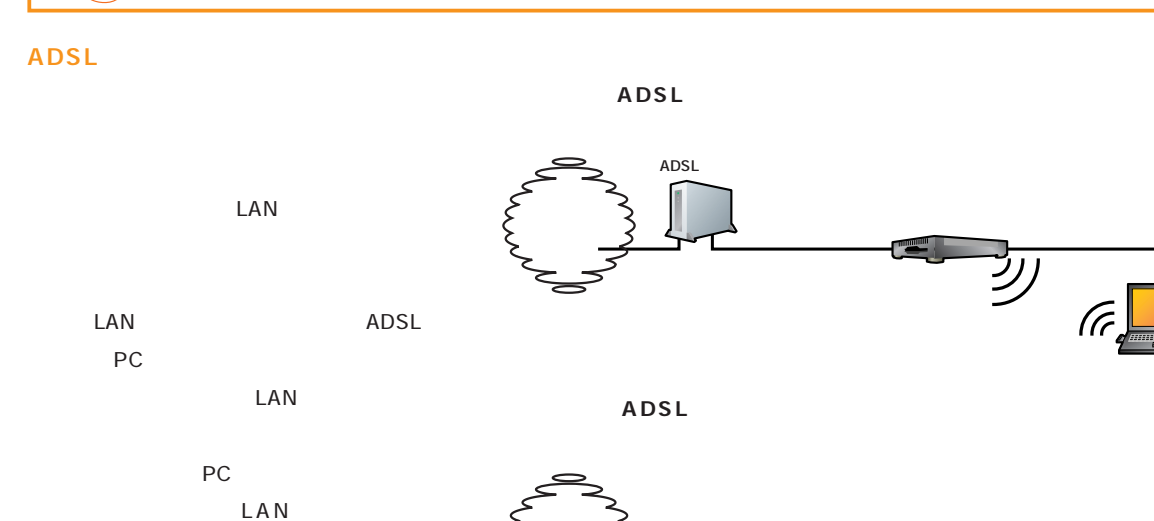

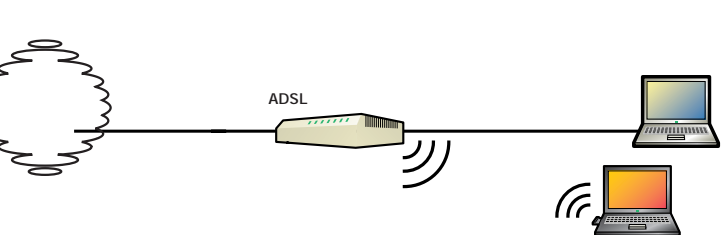

ADSL ADSL ADSL ADSL Yahoo! BB FAQ ADSL Yahoo! BB ADSL ADSL ADSL

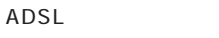

**104** +++ internet magazine +++

ADSL

LAN

1 decays for  $\mathcal{A}$ 

@nifty ADSL

インターネットマガジン/株式会社インプレスR&D

©1994-2007 Impress R&D

 $PC$ 

 $\sqrt{6}$ 

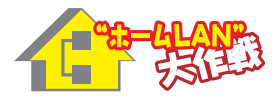

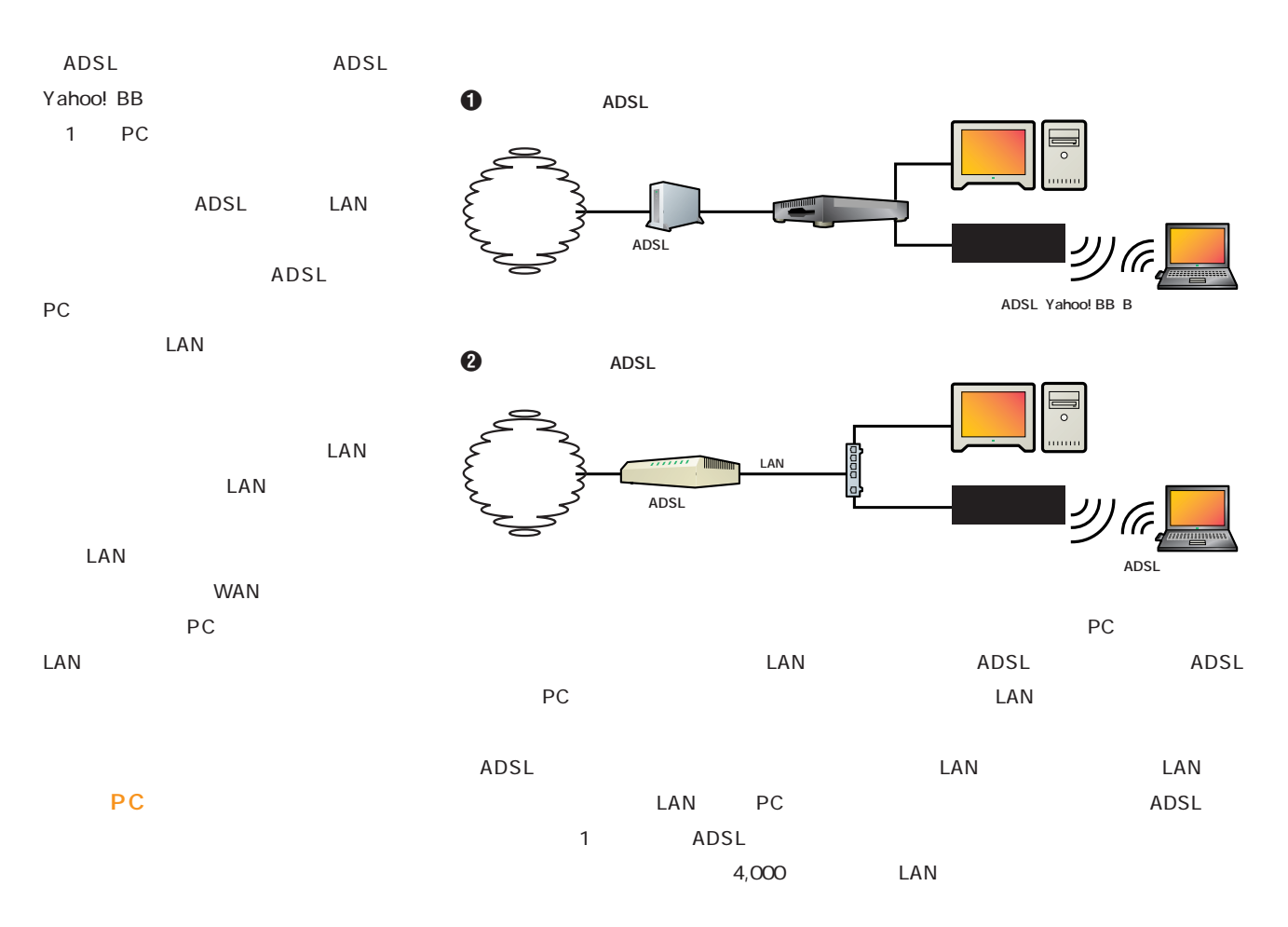

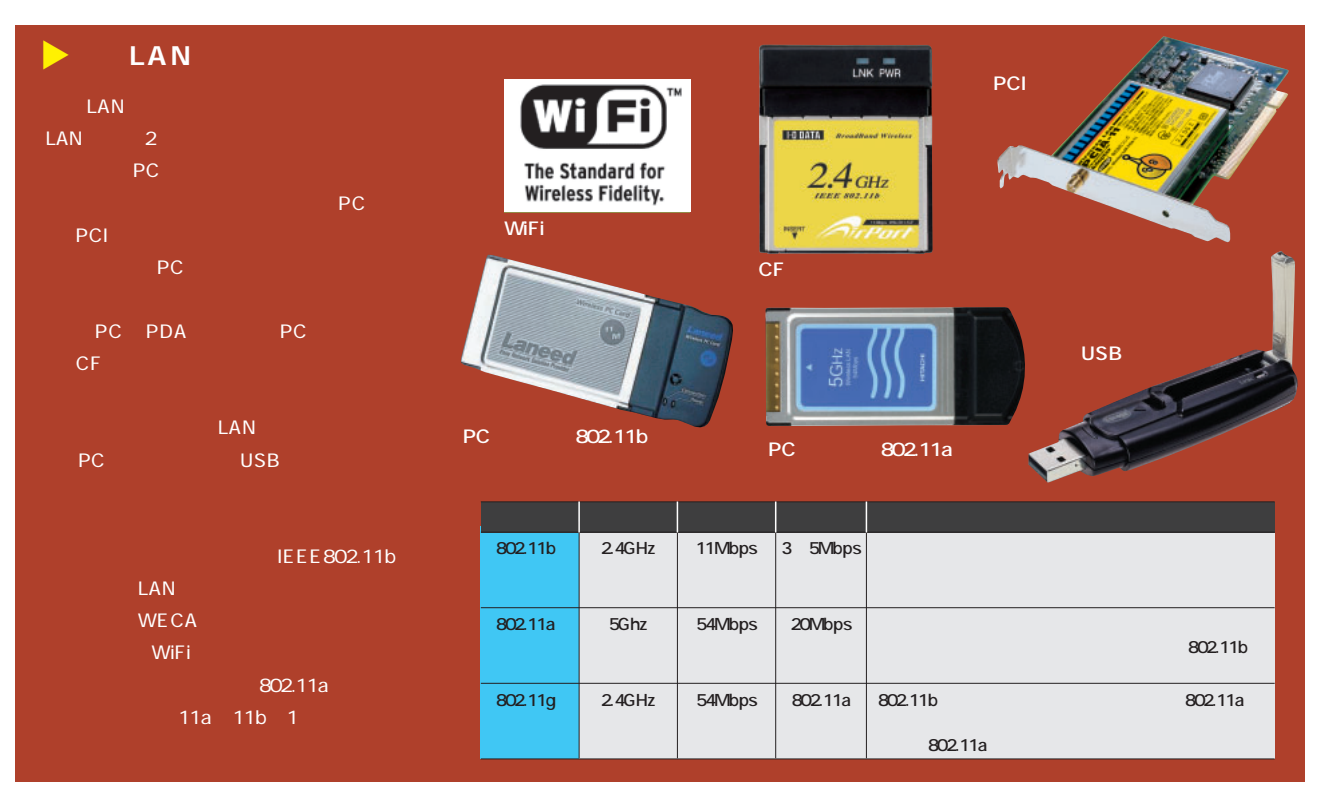

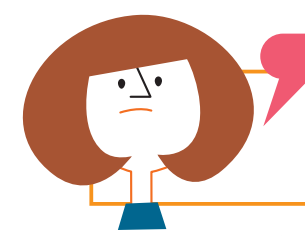

# LAN

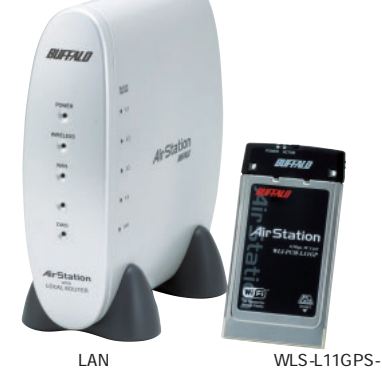

L 2 9,800 ADSL CATV

LAN SERVICE STREET

PC **PC** 

LAN

ADSL ADSL

 $XP$  802.11b

S**ウィンドウズXPの**

WLS-11GPS-L

LAN

WEP

LAN XP

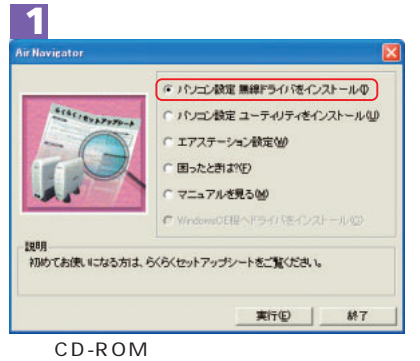

面面に戻り「エアステーション」

インターネット接続の設定をします。

接続形態を選択して「次へ」をクリックしてください。

< 東る国 | 法へのシ | キャンセル

**接続形態(C):** 

エアステーションの情景方法を説明します。 ご使用のエアステーションの種類を選択してください。

-<br>
IREお法の規明をスキップする()

エアステーションの種類を運搬して「太へ」をクリックしてくだ

< 戻る(B) | 法へ(M) | キャンセル

 $\overline{\phantom{a}}$ 

エアステーションの種類(を):

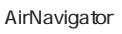

**3**

**1**

ADSL

-<br>- ワイヤレス ネットワーク接続のプロパティ

全般 ワイヤレス ネットワーク 詳細設定

利用できるネットワーク」

 $\sqrt{2}$  D54

 $1000 - 100$ 優先するネットワーク(P

 $1$  man  $\approx$ 

WEP

● Windows を使ってワイヤレス ネットワークの設定を構成する(M)

 $\fbox{3.5cm}\begin{picture}(10,10) \put(0,0){\line(1,0){10}} \put(15,0){\line(0,1){10}} \put(15,0){\line(0,1){10}} \put(15,0){\line(0,1){10}} \put(15,0){\line(0,1){10}} \put(15,0){\line(0,1){10}} \put(15,0){\line(0,1){10}} \put(15,0){\line(0,1){10}} \put(15,0){\line(0,1){10}} \put(15,0){\line(0,1){10}} \put(15,0){\line(0,1){10}} \put(15$ ワイヤレスネットワーク構成のセットアップの詳細<br>を表示します。

**5**

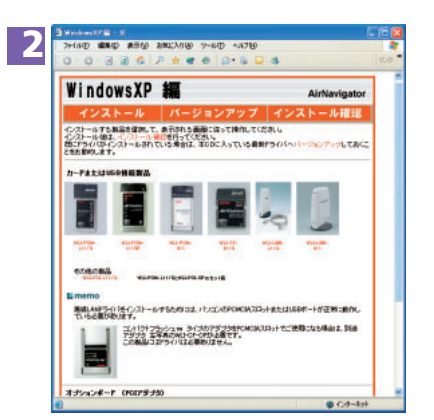

LAN PCにはアクトライバー

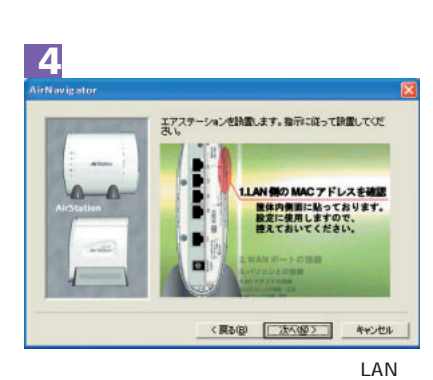

 $MAC$ 

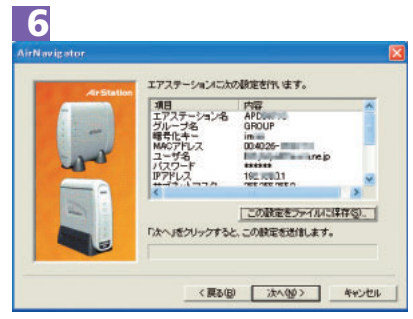

 $XP<sub>P</sub>$ 

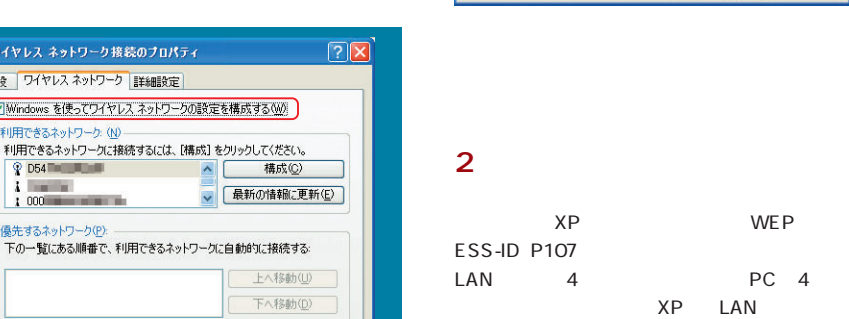

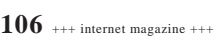

Windows

LAN LAN

**無線LAN機能**

LAN

## <mark>'ンターネットマガジン*パ*株式会社イン</mark>プレスR&D

■詳細設定1

WEP XP

 $\frac{1}{\left| \frac{1}{1 + \left( 1 + \frac{1}{1 + \left( 1 + \frac{1$ R-807-03.0009 1 SANTA CL-MEX Gallery 03s19-5c, 9/91-3, 75tr2.84

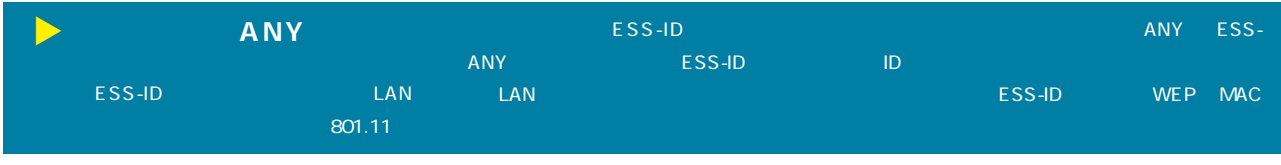

4640

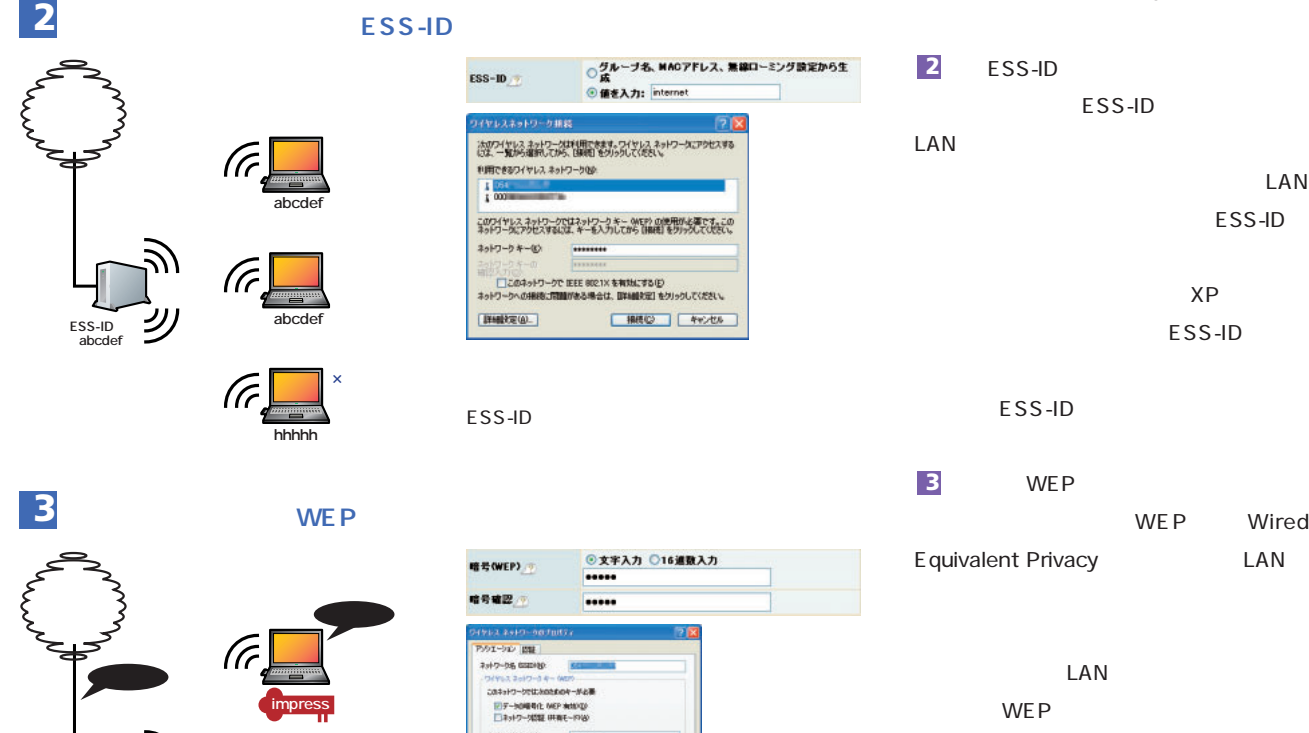

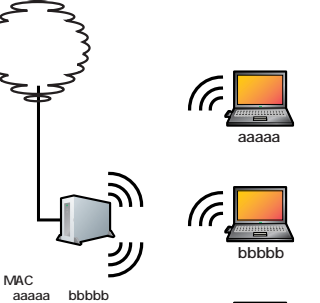

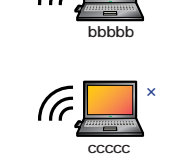

**WEPキー impress**

**watch**

**¥c ..?#(==^** 

# $1$  **MAC**

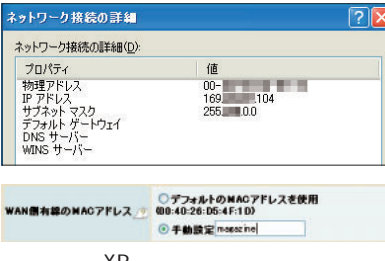

 $\chi$ P MAC MAC

LAN LAN  $3$ **MAC** MAC LAN LAN **1**

 $ID \t1$  $IP$ 

n è

MAC MAC

LAN

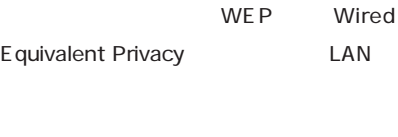

WEP

64 128

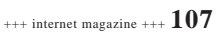

ネットワーク接続の詳細

 $\sim$  3000  $\sim$  3000  $\sim$  3000  $\sim$  3000  $\sim$  3000  $\sim$  3000  $\sim$  3000  $\sim$  3000  $\sim$ 

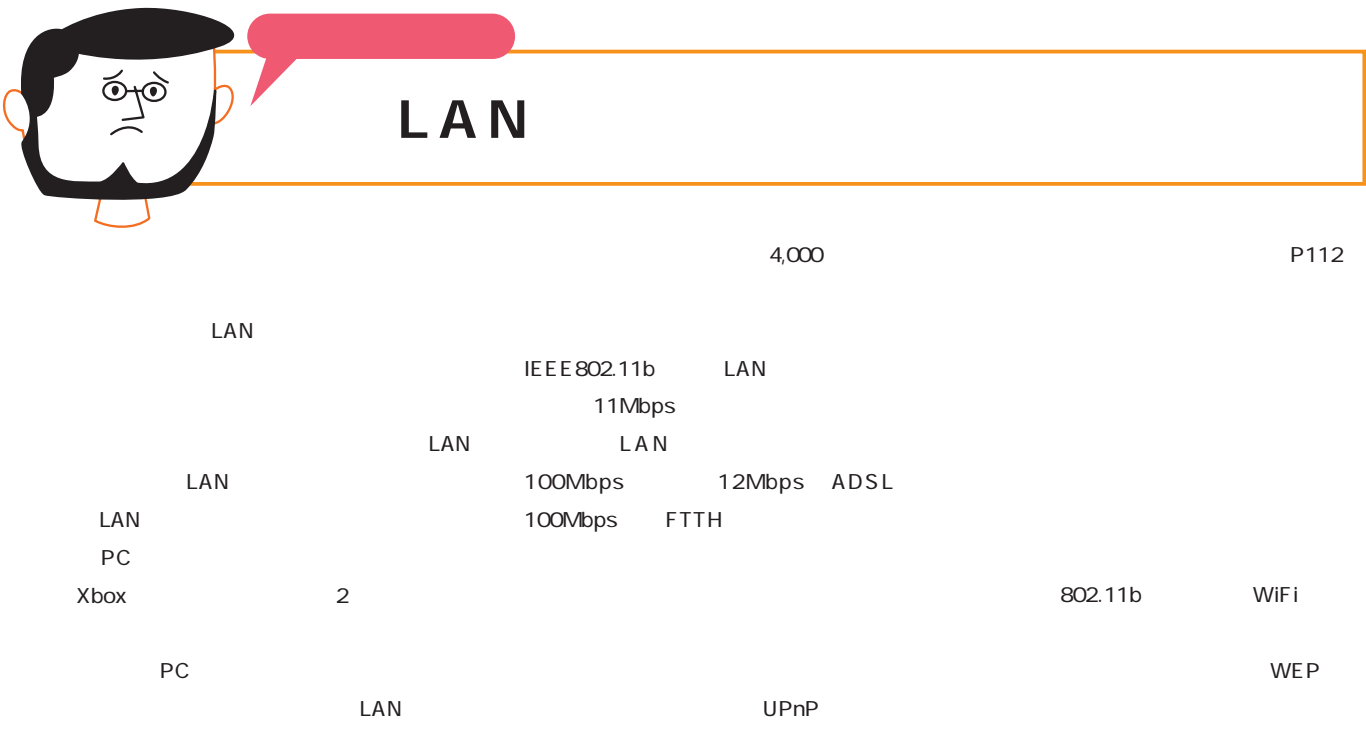

PC LAN

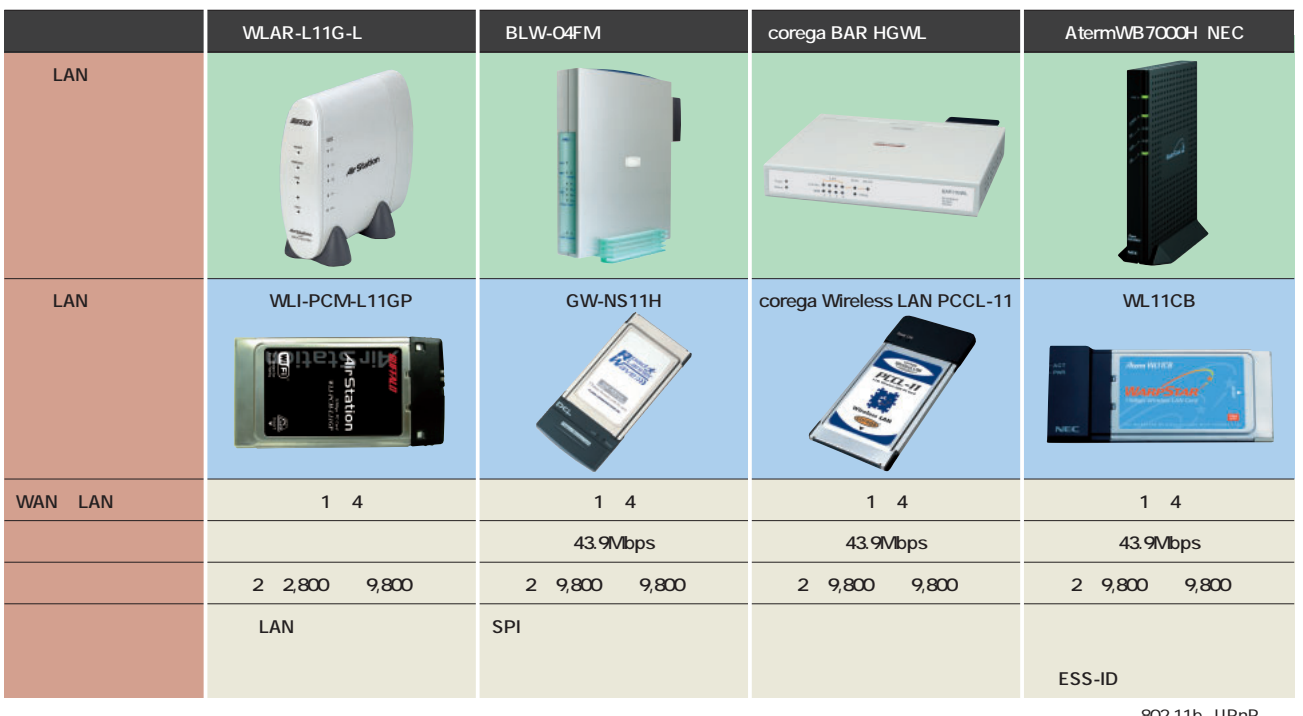

802.11b UPnP

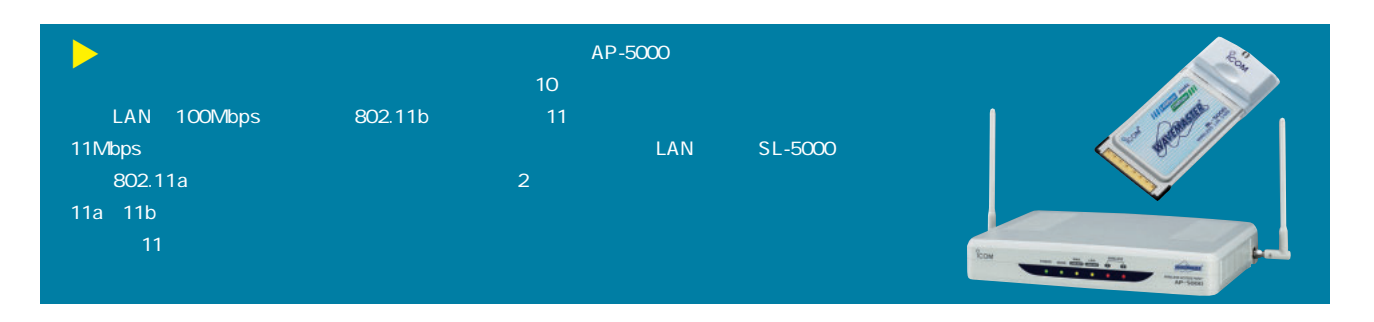

п

インターネットマガジン/株式会社インプレスR&D ©1994-2007 Impress R&D

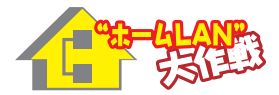

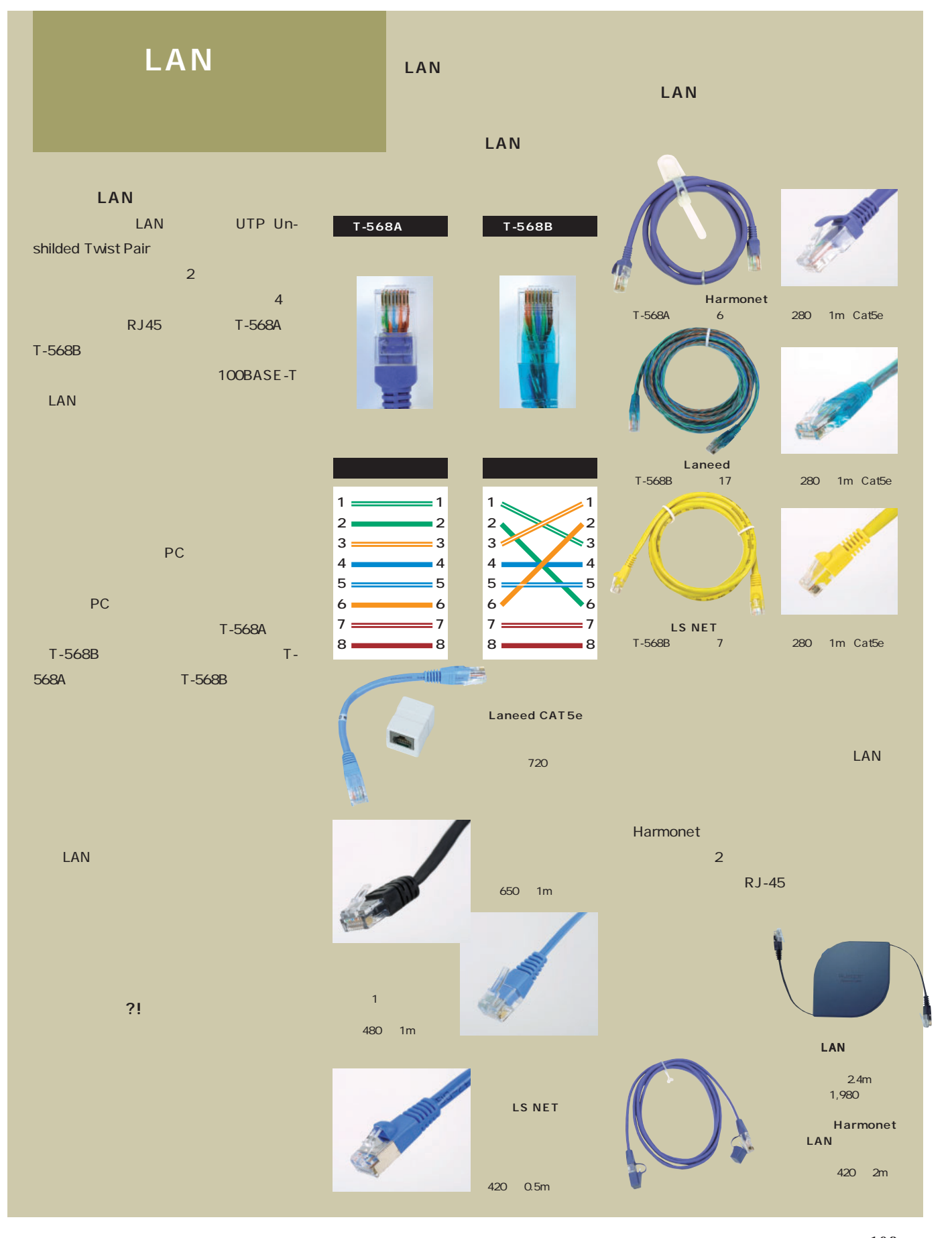

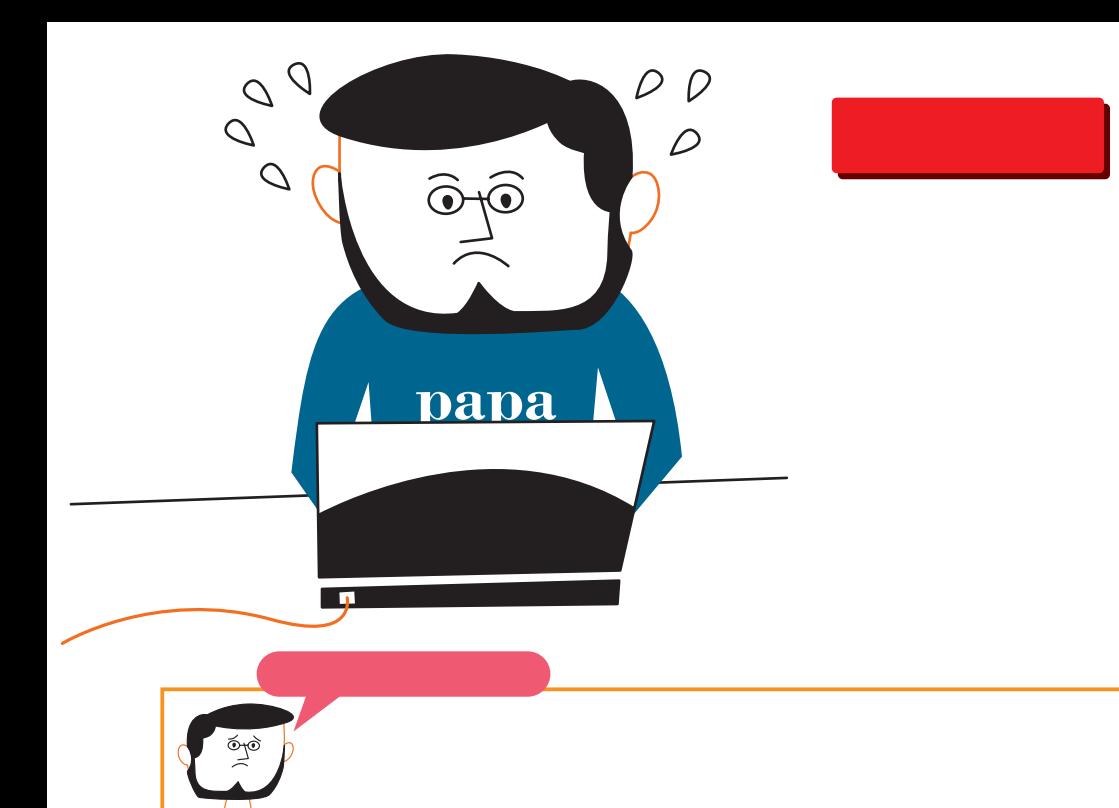

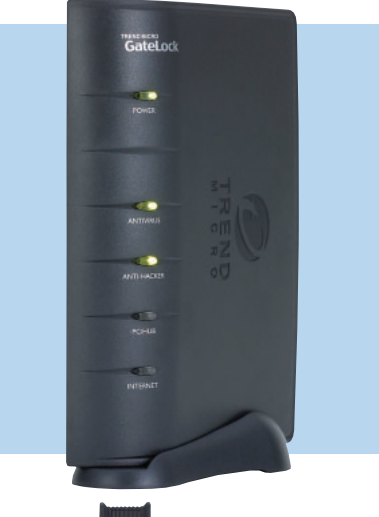

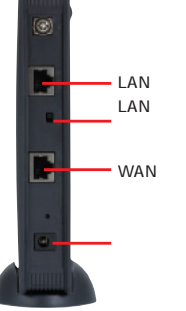

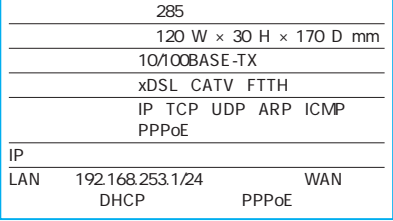

ADSL

 $\ldots$ 

LAN PC 1

PC in the state of the state  $PC$ 

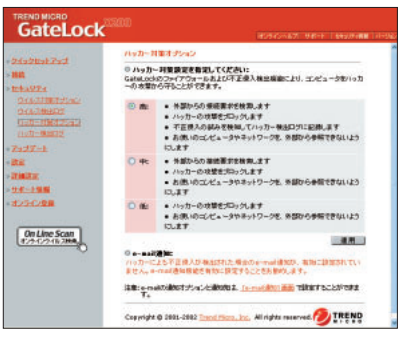

LAN

 $\mathbf{A}$ LAN PC

> $P<sub>C</sub>$ て監視を続けるので、PCの動作が遅くな LAN PC PC PCにセキュリティー<br>マウスティー

LAN GateLock GateLock

GateLock

ADSLモデムにも接続できる。通常のルー

インターネットマガジン/株式会社インプレスR&D

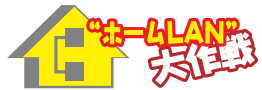

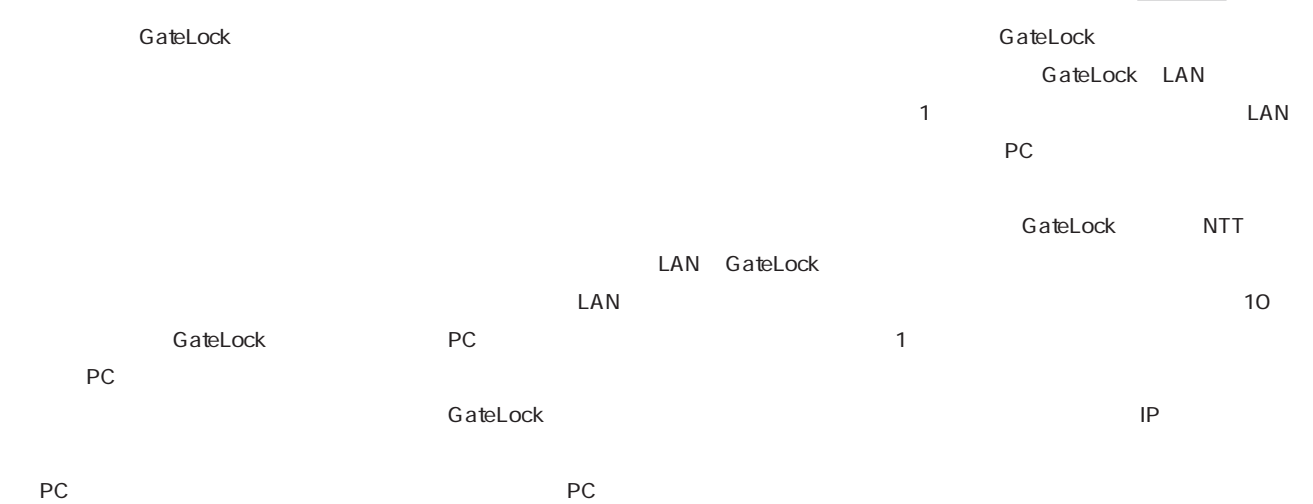

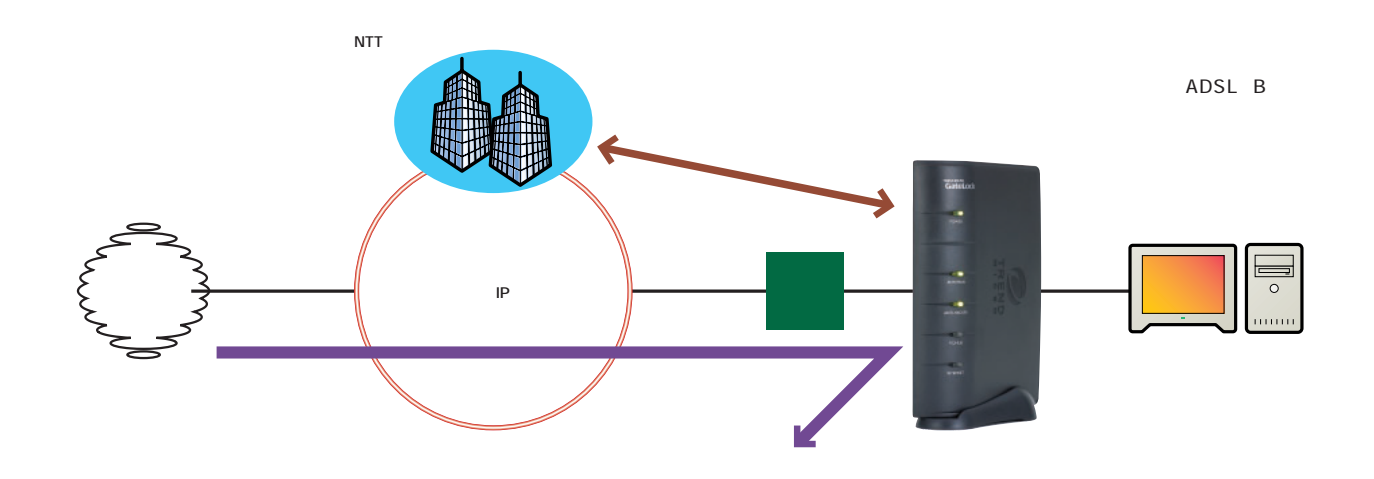

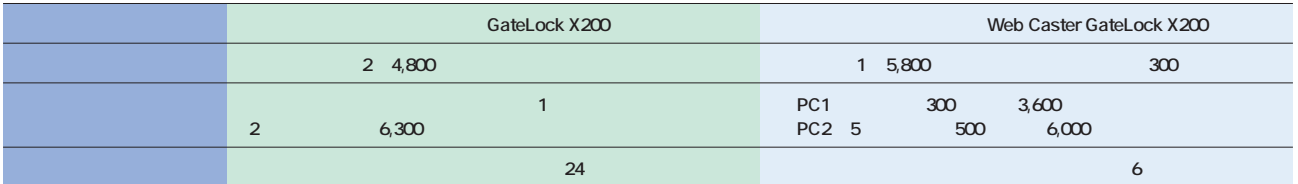

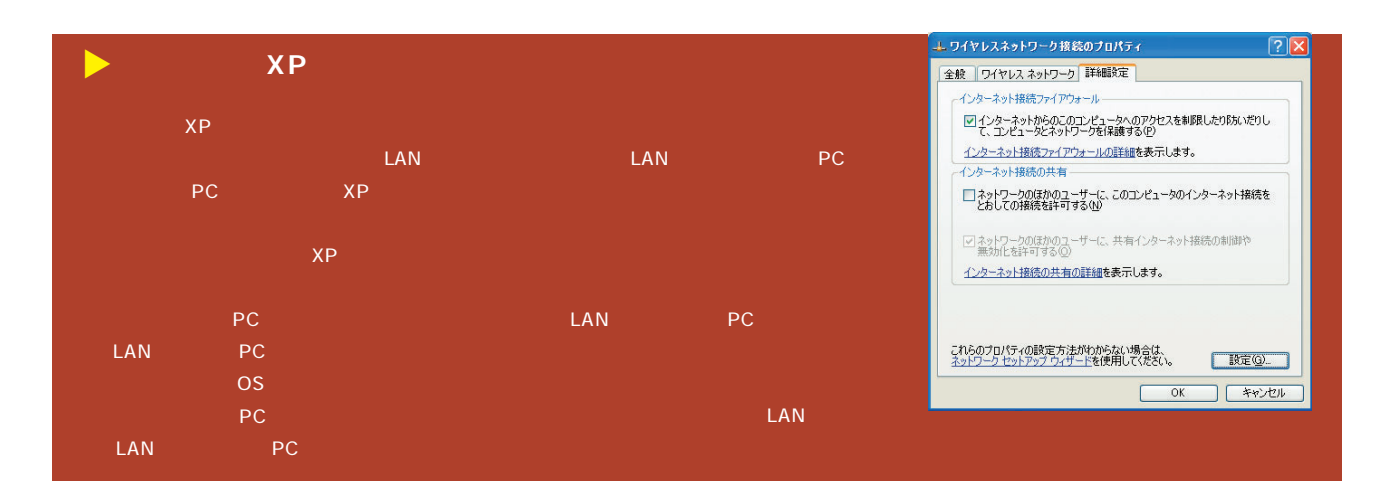

# UPnP

# UPnP PC

とがある。ルーターがグローバルIPアドレ スをプライベートIPアドレスに変換するた LAN PC トIPアドレスを割り振り、それをプロバイ

LAN ったどのPCのプライベートアドレ に変換

UPnP

UPnP

IP  $\blacksquare$ 

AOL Yahoo! UPnP

UPnP

UPnP

UPnP

UPnP

Yahoo!

UPnP

 $\cdot \Delta \cdot$ 

 $\frac{1}{2}$ 

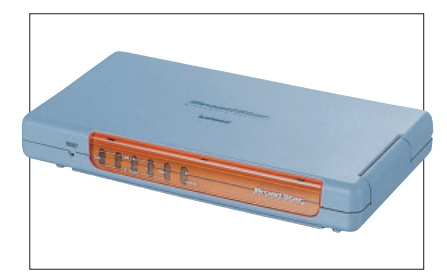

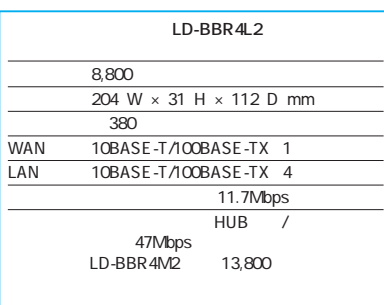

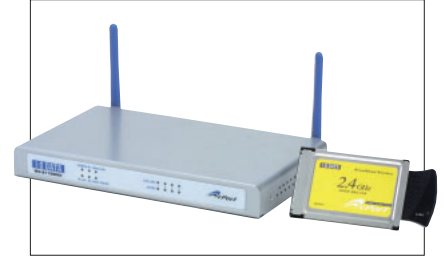

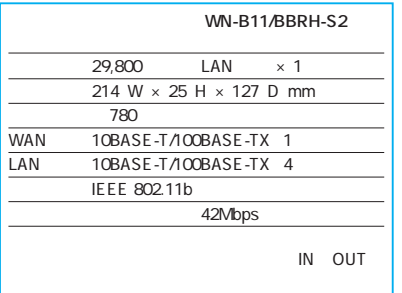

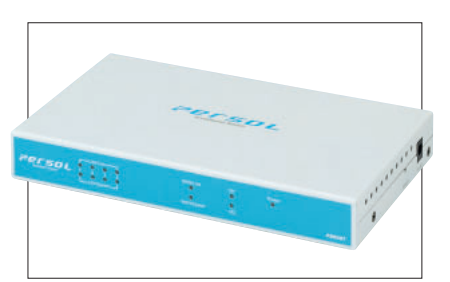

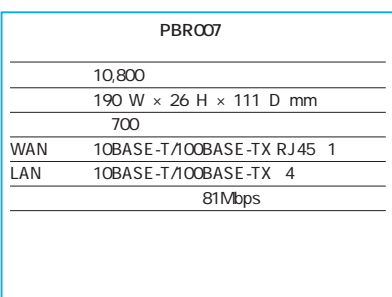

**112** +++ internet magazine +++

インターネットマガジン/株式会社インプレスR&D

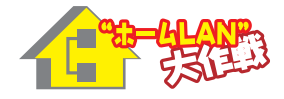

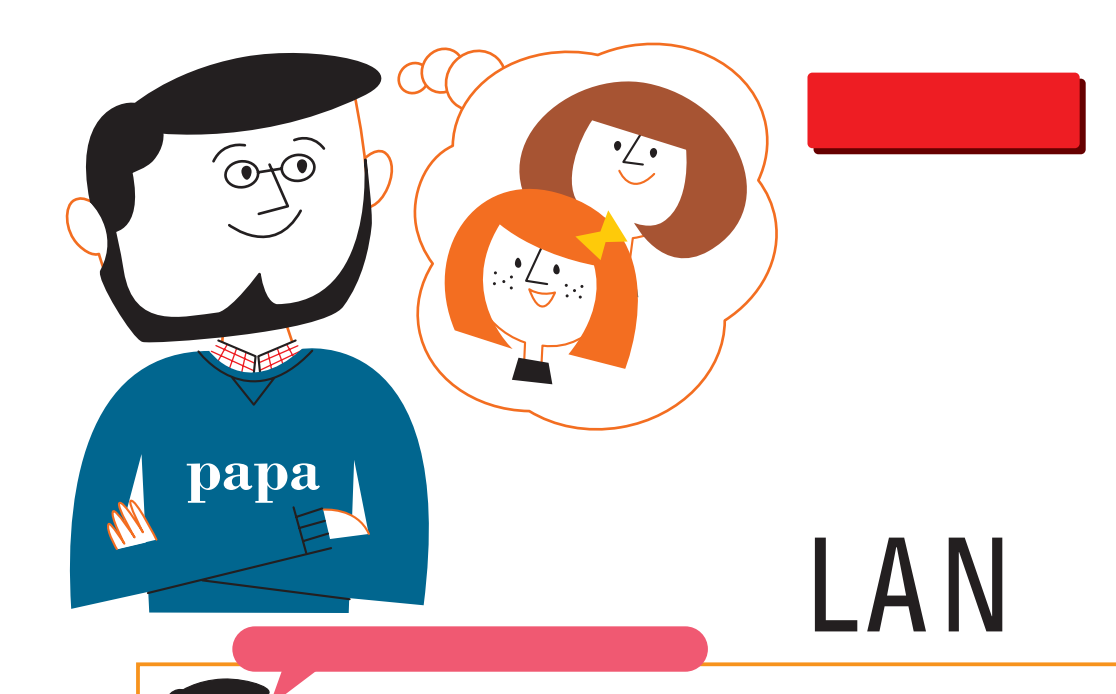

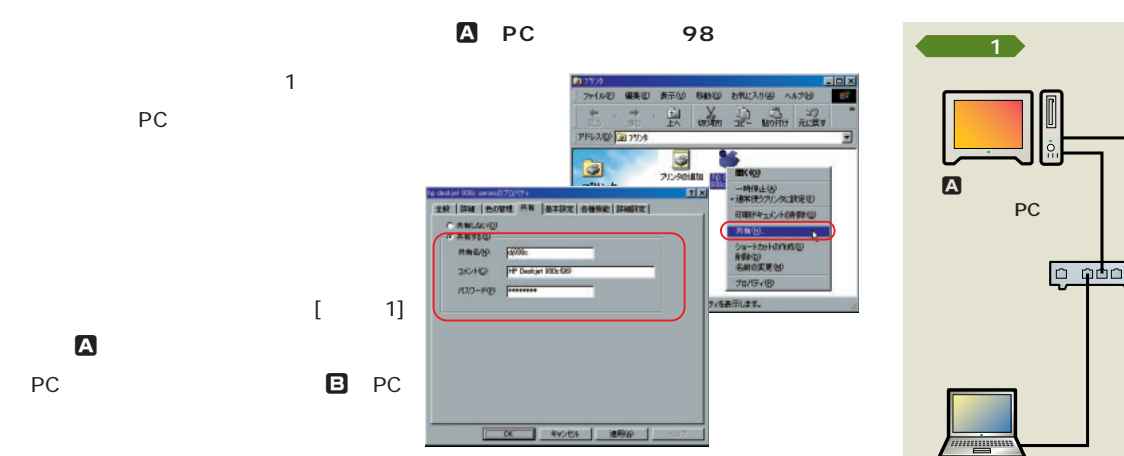

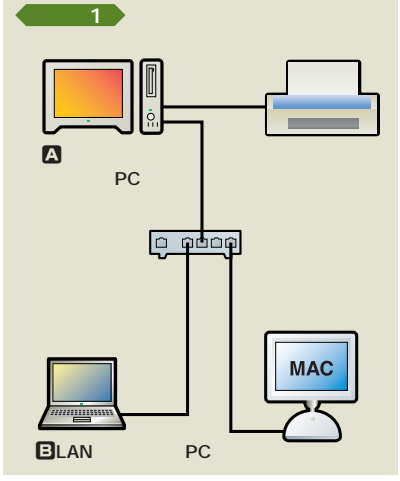

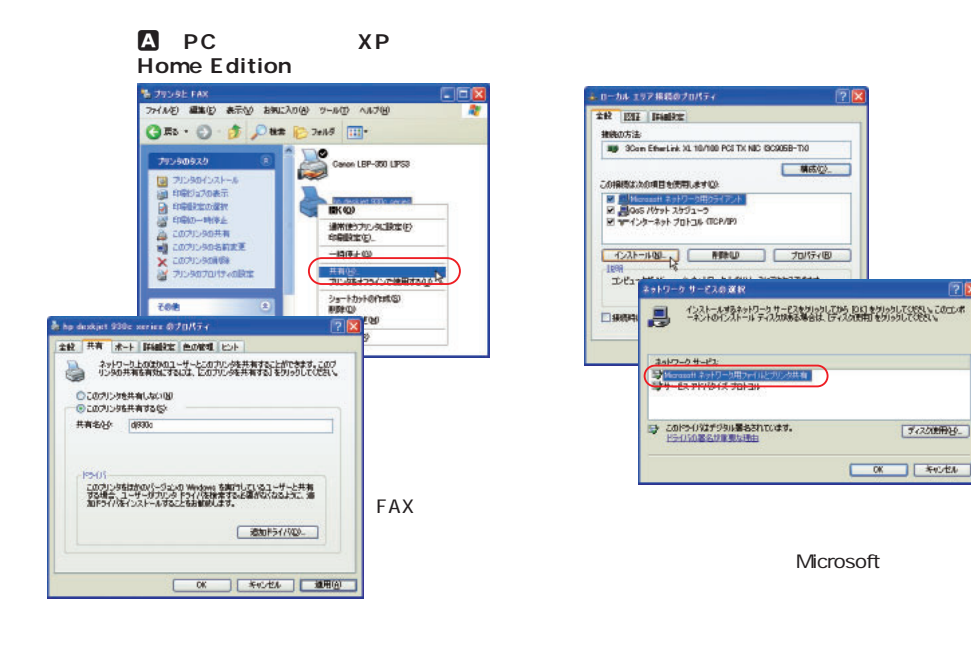

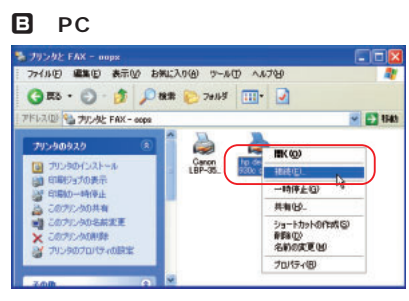

 $\chi$ P

インターネットマガジン/株式会社インプレスR&D ©1994-2007 Impress R&D $\sqrt{2}$ 

# **プリンターにIPを振って**

113 $\sim$  $\sim$  100  $\sim$  100  $\sim$  100  $\sim$  100  $\sim$ PC ということ とりある とりある いつもの PC しょうかい PC  $36$ 

PCにはないます。<br>PCに電源  $PC$ 

LAN <sub>2</sub>

NetBEUI LAN TCP/IP TCP/IP OS UNIX  $LPR$ 2000/XP TCP/IP 98/Me  $\sim$  0.0 minutes of  $\sim$  0.0 minutes of  $\sim$ S**プリントサーバーの**

TCP/IP IPP IPP TCP/IP

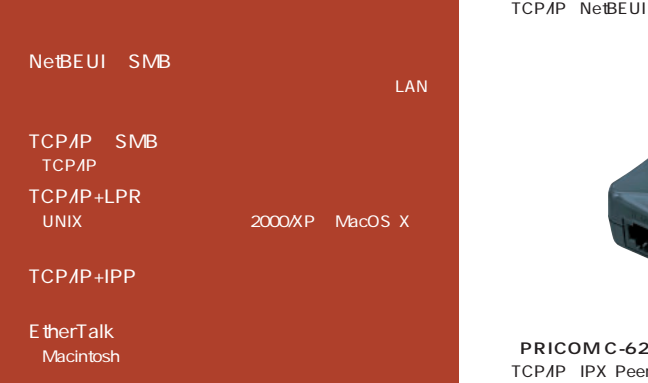

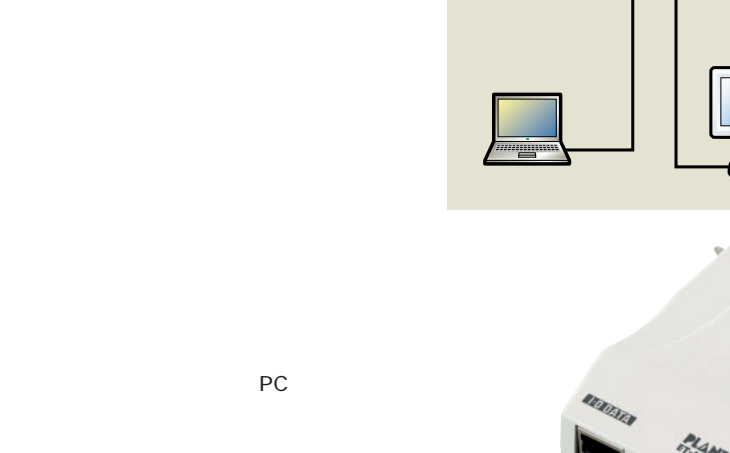

**ケース 2**

**product** 

**MAC** 

USB

LAN

**「ET-FPS1L」9,800円** TCP/IP NetBEUI EtherTalk IPP

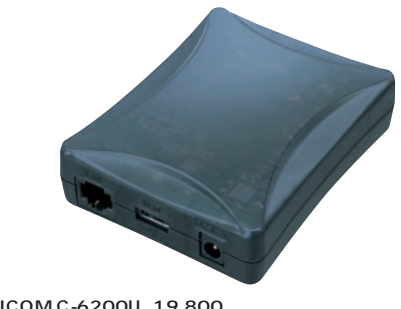

**「PRICOM C-6200U」19,800円** TCP/IP IPX Peer to Peer USB

LPV2-TX1 **REPARELIE ASSESSED ASSESSED AT A REPARELIE EtherTalk 8,800 corega FPServer 1 26 TCP/IP NetBEUI EtherTalk** 8,800 **Mini100plus TCP/IPX/SPX NetBEUI EtherTalk IPP 8,800** LD-1PSTL/TX **LD-1PSTL/TX RetBEUI IPX TCP/IP EtherTalk** 14,000 **P CRAB 100mini**  $\begin{vmatrix} 14,000 \end{vmatrix}$  36 **IPX/SPX** NetBEUI TCP/IP  $\begin{vmatrix} 14,000 \end{vmatrix}$ 1 **1 0M/100Mbps** 

インターネットマガジン/株式会社インプレスR&D

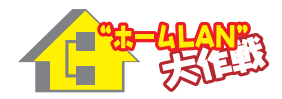

**プリントサーバー <sup>+</sup>**

**MAC** 

ン

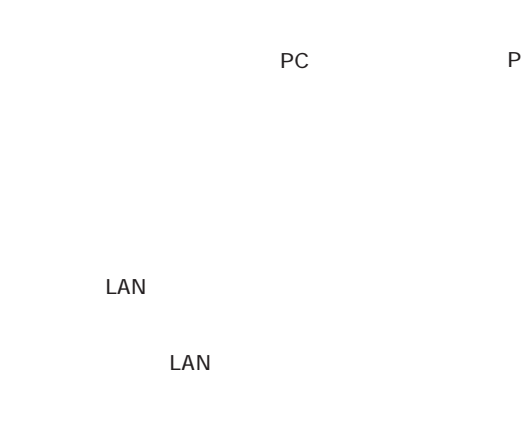

 $\overline{P}$ 

## **USB FPServer**

 $\ldots$ … USB FPServer LAN PC

PC IP  $\chi$ P

192.168.0.10 IP USB FPServer IP 192.168.0.240 PC IP

# **1 USB FPServer**<br> **Exact Server Schup - Microsoft Determet Explorer**

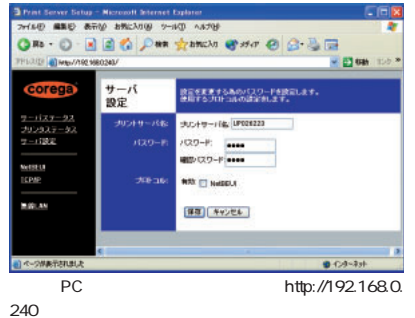

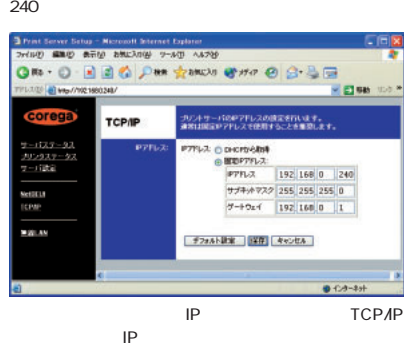

PC

USB FPServer

**「AirP's LPV2-WS11GC」 17,800円** TCP/IP NetBEUI EtherTalk

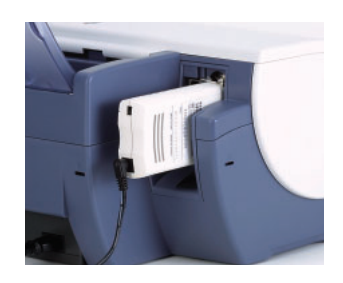

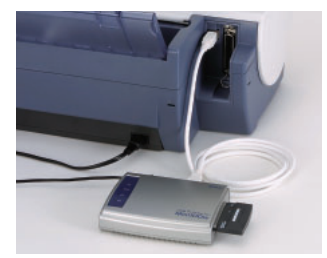

**「corega USB FPServer」15,800円** USB USB1.1 PC LAN

**ケース 3**

**C**LAN

**つないだPC**

CLAN PC

LAN THE STREET WAS SERVED ON THE STREET TCP/IP NetBEUI

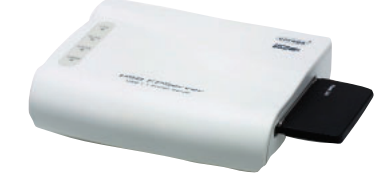

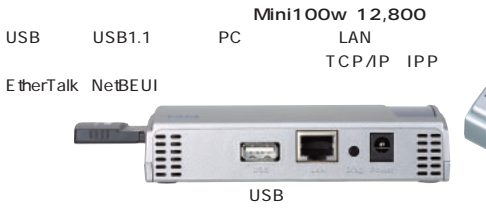

11Mbps

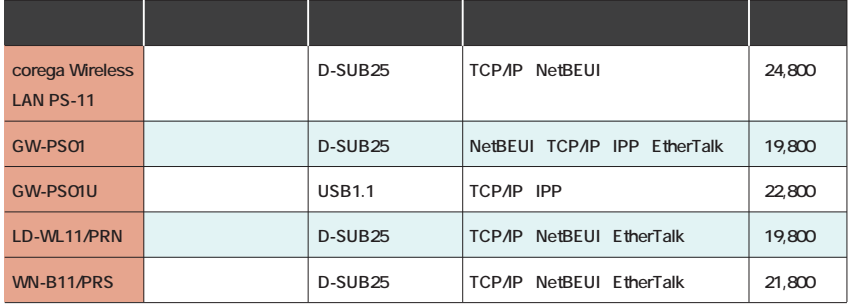

インターネットマガジン/株式会社インプレスR&D ©1994-2007 Impress R&D

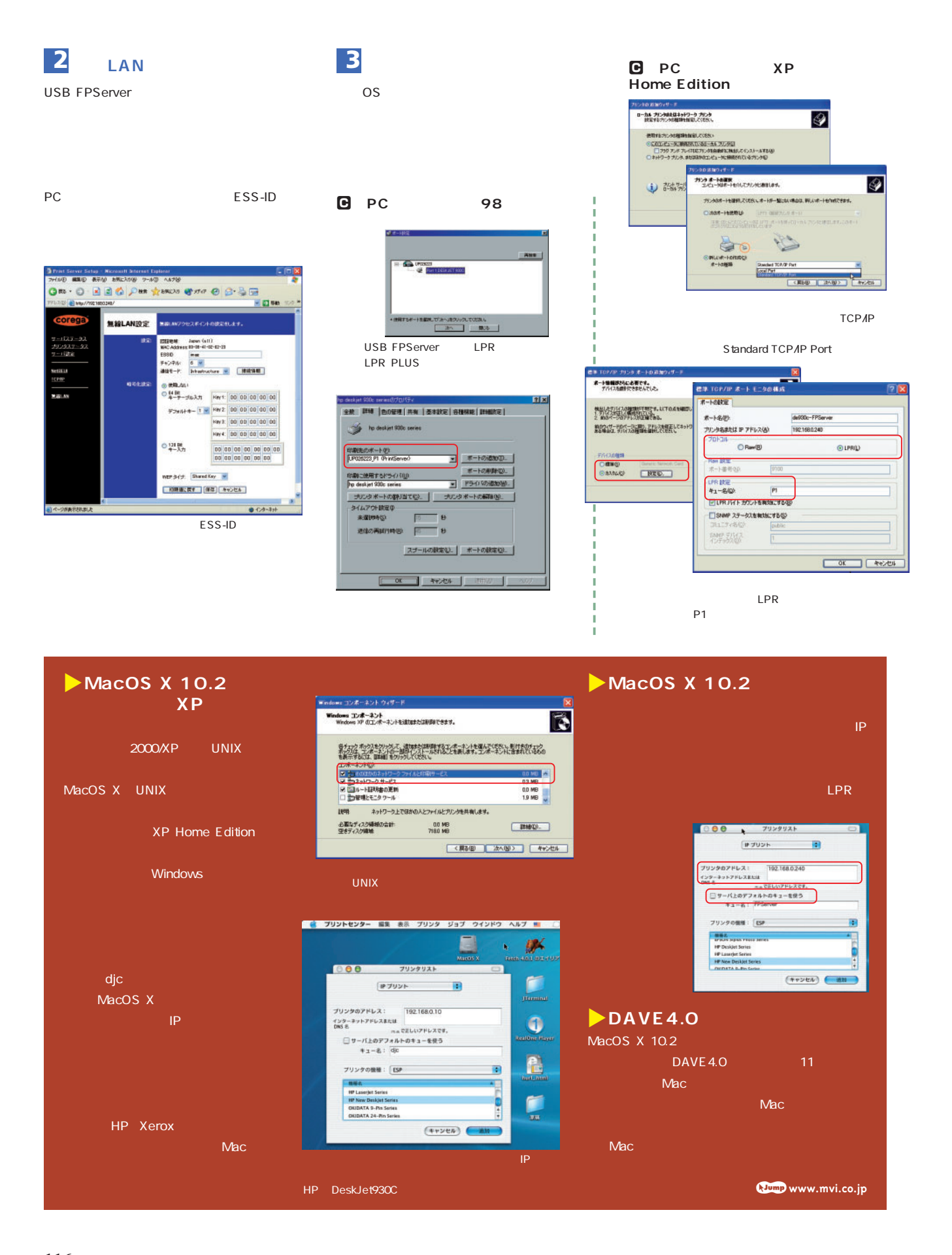

**116** +++ internet magazine +++

インターネットマガジン/株式会社インプレスR&D **C1994-2007 Impress R&D** 

インターネットマガジン/株式会社インプレスR&D

©1994-2007 Impress R&D $\sqrt{2}$ 

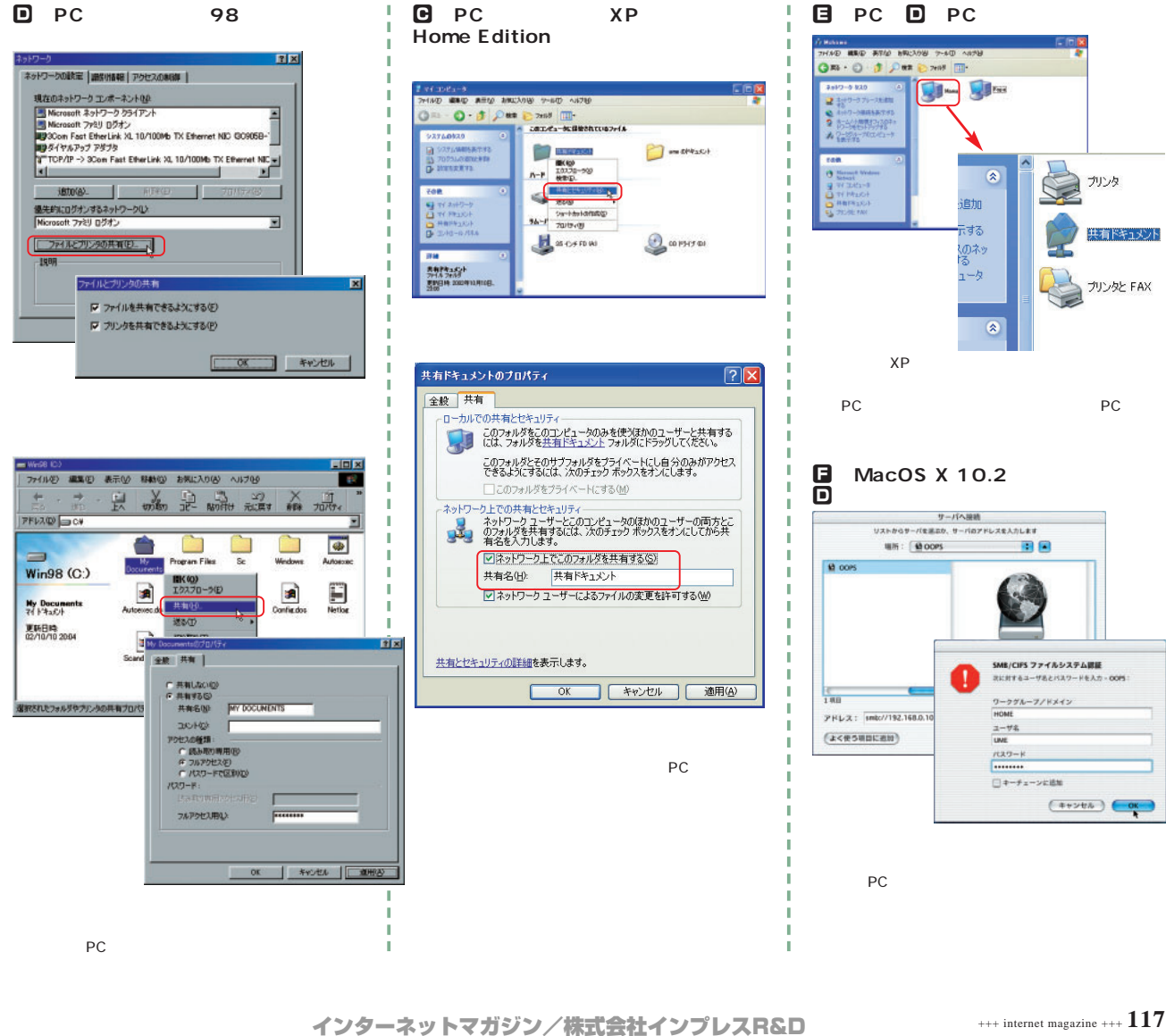

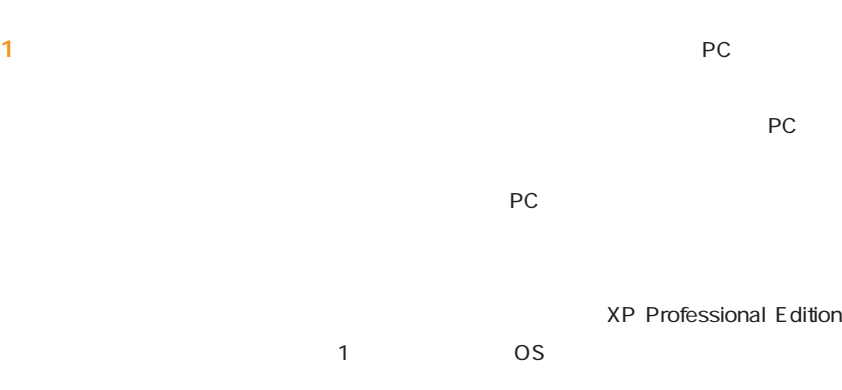

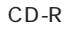

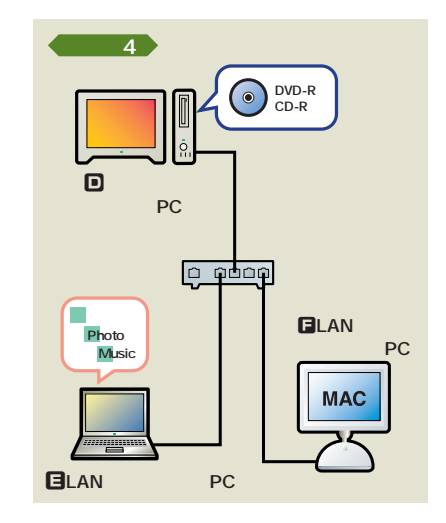

**XP Professional Edition** 

æ ā

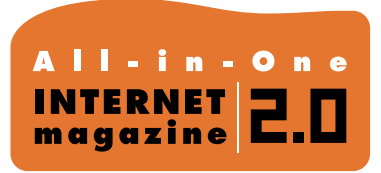

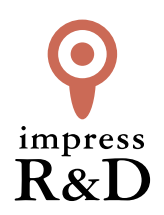

## 「インターネットマガジン バックナンバーアーカイブ] ご利用上の注意

この PDF ファイルは、株式会社インプレス R&D(株式会社インプレスから分割)が 1994 年~2006 年まで 発行した月刊誌『インターネットマガジン』の誌面を PDF 化し、「インターネットマガジン バックナンバー アーカイブ」として以下のウェブサイト「All-in-One INTERNET magazine 2.0」で公開しているものです。

## http://i.impressRD.jp/bn

このファイルをご利用いただくにあたり、下記の注意事項を必ずお読みください。

- ●記載されている内容(技術解説、URL、団体・企業名、商品名、価格、プレゼント募集、アンケートなど)は発行当 時のものです。
- ●収録されている内容は著作権法上の保護を受けています。著作権はそれぞれの記事の著作者(執筆者、写真 の撮影者、イラストの作成者、編集部など)が保持しています。
- ●著作者から許諾が得られなかった著作物は収録されていない場合があります。
- ●このファイルやその内容を改変したり、商用を目的として再利用することはできません。あくまで個人や企業の 非商用利用での閲覧、複製、送信に限られます。
- ●収録されている内容を何らかの媒体に引用としてご利用する際は、出典として媒体名および月号、該当ページ 番号、発行元(株式会社インプレス R&D)、コピーライトなどの情報をご明記ください。
- ●オリジナルの雑誌の発行時点では、株式会社インプレス R&D(当時は株式会社インプレス)と著作権者は内容 が正確なものであるように最大限に努めましたが、すべての情報が完全に正確であることは保証できません。こ のファイルの内容に起因する直接的および間接的な損害に対して、一切の責任を負いません。お客様個人の 責任においてご利用ください。

 このファイルに関するお問い合わせ先 株式会社インプレスR&D All-in-One INTERNET magazine 編集部

im-info@impress.co.jp

Copyright © 1994-2007 Impress R&D, an Impress Group company. All rights reserved.